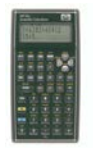

# **HP-35s CALCULATOR PROGRAMS MnDOT Office of Land Management Surveys Research & Support Unit**

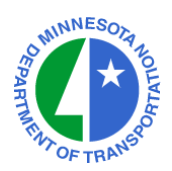

# **General Instructions for Keyboard Entry**

The listings that follow show the **KEYSTROKES** (the text on the face of the keys to press) and **DISPLAY** (what should appear on the display after each step is entered) for entering the programs. You can step forward and backward through the program to check or edit entries with the cursor keys.

- $\blacktriangle$  is the yellow shift key.
- $\rightarrow$  is the blue shift key.
- $\Leftarrow$  is the white arrow key to the far right of the ENTER key.
- **B** is the second key to the right of the ENTER key.
- **C** is the "ON" key in the lower left corner of the keyboard.

 $\vert \cdot \vert$   $\vert \cdot \vert$  are the four silver cursor keys in the upper right corner of the keyboard. These keys scroll up and down through program listings or left and right on program lines.

The user does not have to use the **C** key to exit program mode after entering a program if another program is to be entered immediately. Simply enter the next program label and continue. The order in which labels are entered is irrelevant. Most of the programs require the **UTILITY SUBROUTINES** (LBL U) and/or the **NUMERIC AND PROMPTING DATA** (LBL W) to be entered into the HP-35s before they will operate.

# **Verifying Correct Program Entry**

After entering a program and exiting program mode, the user can verify the correct entry of the program by accessing its checksum and comparing it to the checksum in the listings.

To find the checksum for any label, key in **MEM**  $\{\blacksquare \ \blacksquare \ 2\}$  to display the program catalog. Scroll to the label to be checked using the cursor keys. Key in **SHOW**  $\{\triangleleft\}$  ENTER to display the label's checksum. Hold down the ENTER key to keep the checksum visible. **Please note that the checksum for LBL W may not match this document.** See page 49.

## **Contact**

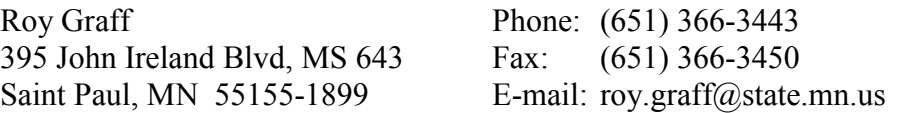

Non-MnDOT users can expect only limited support. Please report program or listing errors.

#### **© Minnesota Department of Transportation, 2006-2012**

 *Warning: The user releases the Minnesota Department of Transportation from all liability resulting from inaccuracies in these application listings.*

# **INVERSE TRAVERSE PROGRAM RADIAL INVERSE PROGRAM**

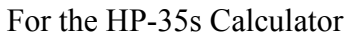

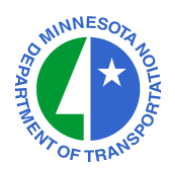

## **PROGRAM ENTRY SEQUENCE**

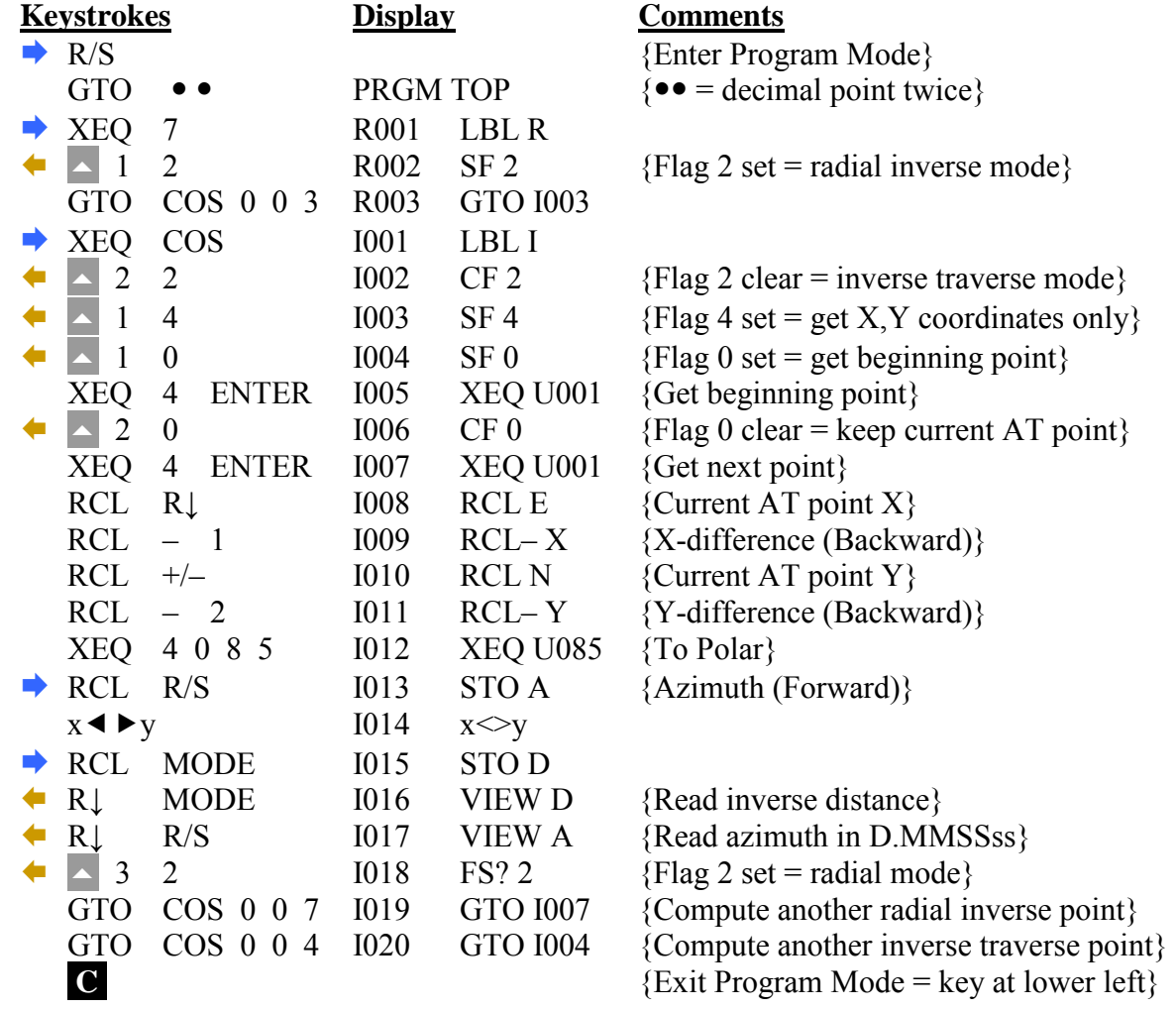

**CHECKSUMS: LBL R : CK=3440 LBL I : CK=6CEB**

## **INVERSE TRAVERSE PROGRAM RADIAL INVERSE PROGRAM (Continued)**

For the HP-35s Calculator

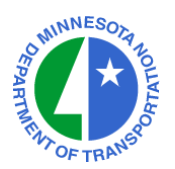

## **TO RUN THE INVERSE TRAVERSE PROGRAM : XEQ I (XEQ COS ENTER)**

- $\blacktriangleright$  Enter X-Coord. of Beginning Point R/S
- ↑ Enter Y-Coord. of Beginning Point R/S
- ↑ Enter X-Coord. of Ending Point R/S
- ↑ Enter Y-Coord. of Ending Point R/S<br>
Read Inverse Distance R/S
- Read Inverse Distance
- **Read Inverse Azimuth (D.MMSSss)** R/S
- $\bigcap$  (Next Beginning Point = This Ending Point)

#### **TO RUN THE RADIAL INVERSE PROGRAM : XEQ R (XEQ 7 ENTER)**

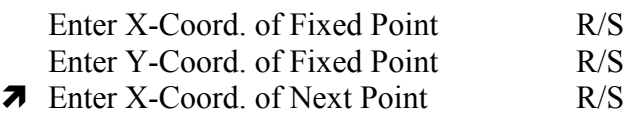

- ↑ Enter Y-Coord. of Next Point R/S<br>
Read Inverse Distance R/S
- Read Inverse Distance
- Read Inverse Azimuth (D.MMSSss) R/S
- **K** (Enter Next Radial Point)

#### **NOTES :**

The **UTILITY SUBROUTINES** (LBL U) must be stored in the HP-35s. The **NUMERIC AND PROMPTING DATA** (LBL W) must be stored in the HP-35s.

# **AZIMUTH TRAVERSE PROGRAM RADIAL STUB PROGRAM**

For the HP-35s Calculator

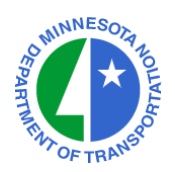

# **PROGRAM ENTRY SEQUENCE**

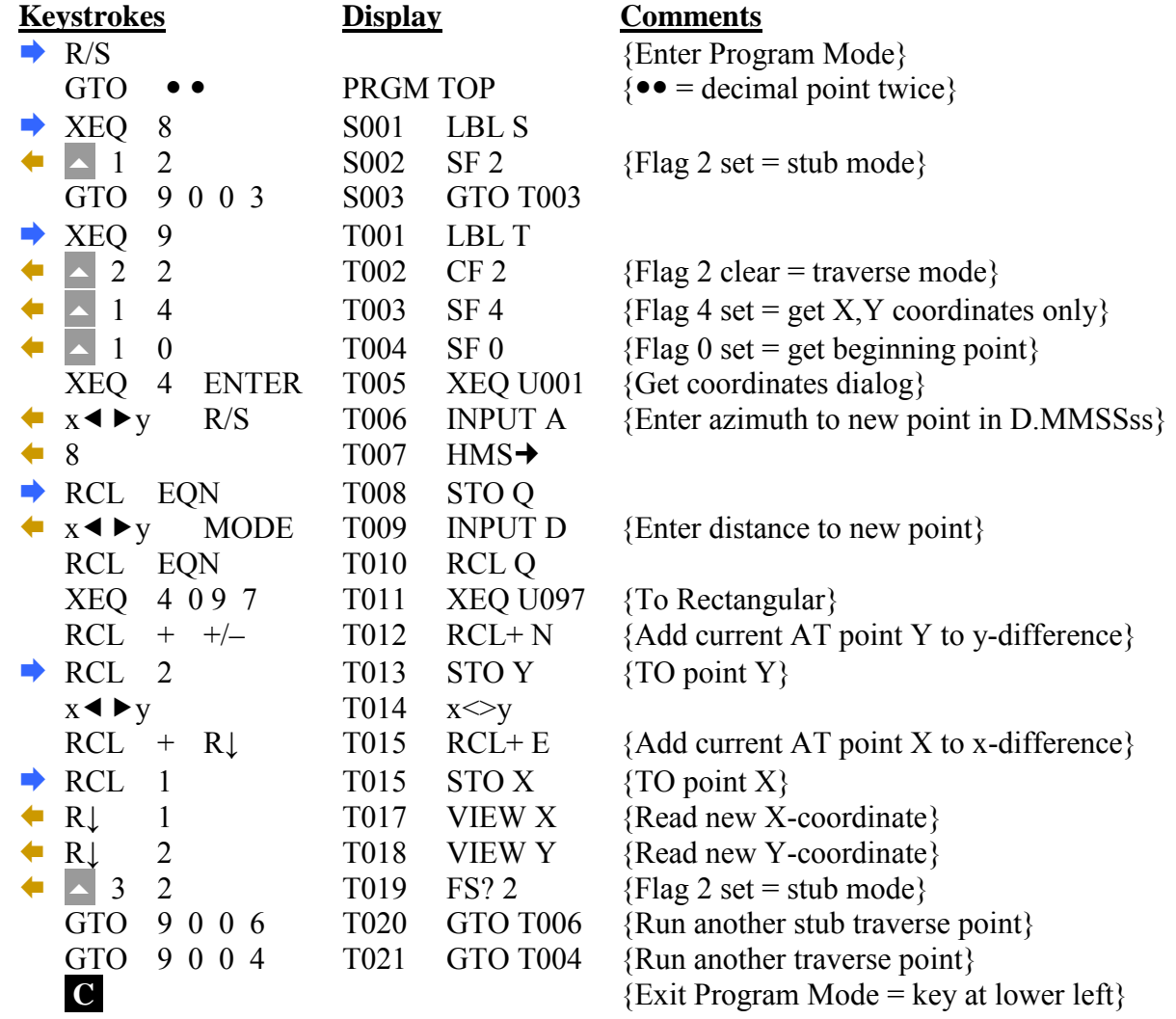

**CHECKSUMS: LBL S : CK=CAAF LBL T : CK=B397** 

## **AZIMUTH TRAVERSE PROGRAM RADIAL STUB PROGRAM (Continued)**

For the HP-35s Calculator

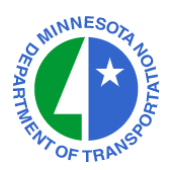

## **TO RUN THE AZIMUTH TRAVERSE PROGRAM : XEQ T (XEQ 9 ENTER)**

- $\blacktriangleright$  Enter X-Coord. of Beginning Point R/S
- Enter Y-Coord. of Beginning Point R/S
- **The Enter Azimuth to New Point (D.MMSSss)** R/S
- ↑ Enter Distance to New Point R/S
- Read X-Coord. of New Point R/S
- **A** Read Y-Coord. of New Point R/S
- $\blacksquare$  (Next Beginning Point = This New Point)

#### **TO RUN THE RADIAL STUB PROGRAM : XEQ S (XEQ 8 ENTER)**

- Enter X-Coord. of Fixed Point R/S Enter Y-Coord. of Fixed Point R/S  $\lambda$  Enter Azimuth to New Point (D.MMSSss) R/S ↑ Enter Distance to New Point R/S
- Read X-Coord. of New Point R/S
- **The Read Y-Coord. of New Point R/S**
- **K** (Enter Next Radial Stub)

#### **NOTES :**

The **UTILITY SUBROUTINES** (LBL U) must be stored in the HP-35s. The **NUMERIC AND PROMPTING DATA** (LBL W) must be stored in the HP-35s.

# **TRIANGLE PROGRAM – SSS**

For the HP-35s Calculator

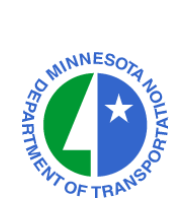

# **PROGRAM ENTRY SEQUENCE**

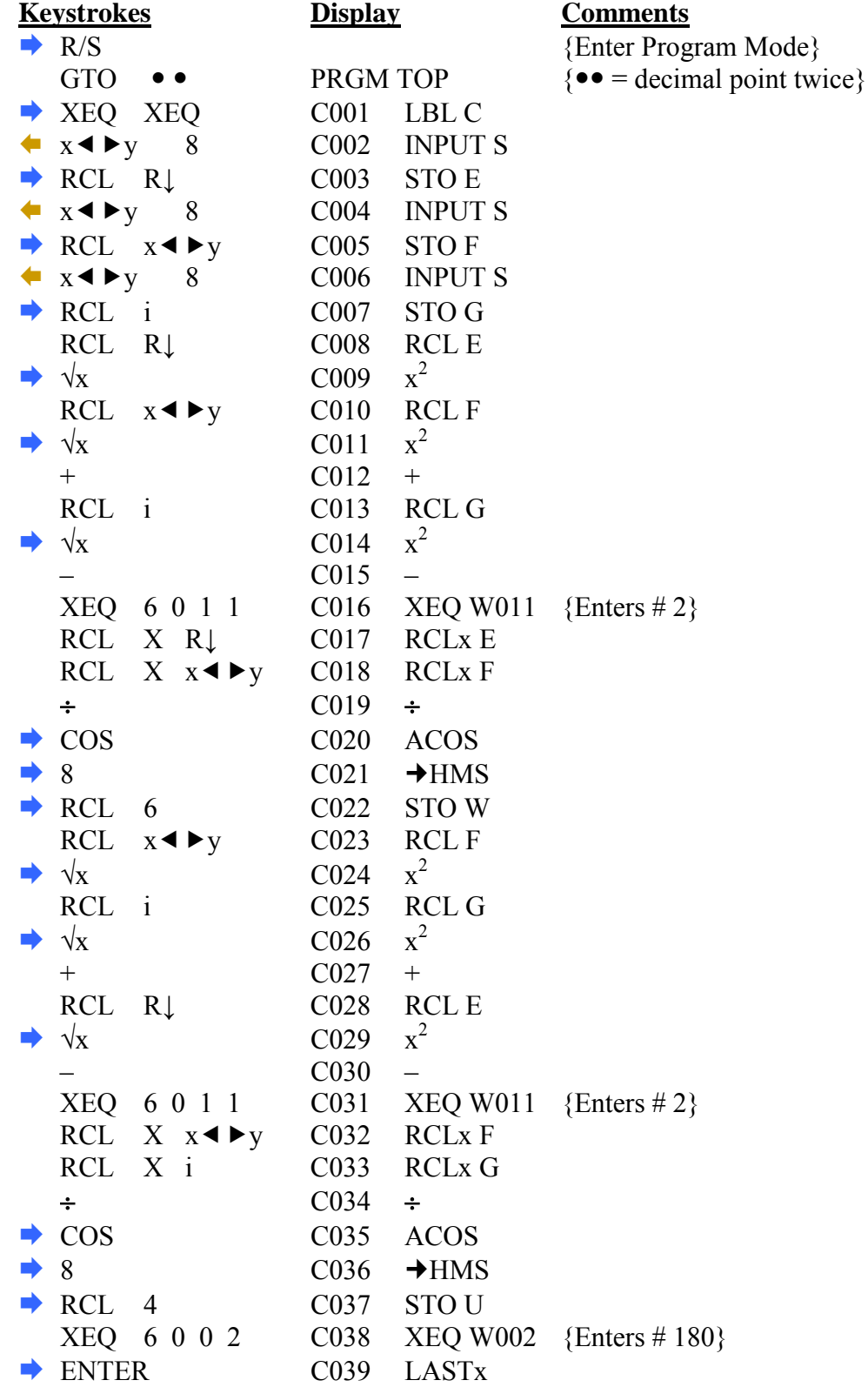

# **TRIANGLE PROGRAM – SSS (Continued)**

For the HP-35s Calculator

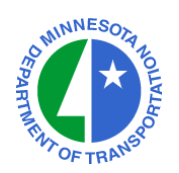

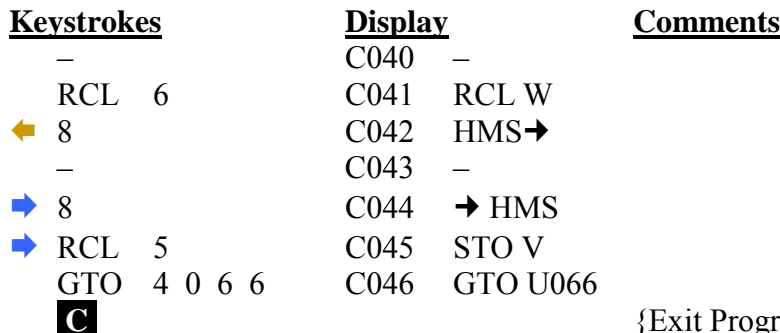

Program Mode = key at lower left $}$ 

## **CHECKSUM: LBL C : CK=3EE3**

## **TO RUN THE SIDE-SIDE-SIDE TRIANGLE PROGRAM : XEQ C (XEQ XEQ ENTER)**

{End of Program}

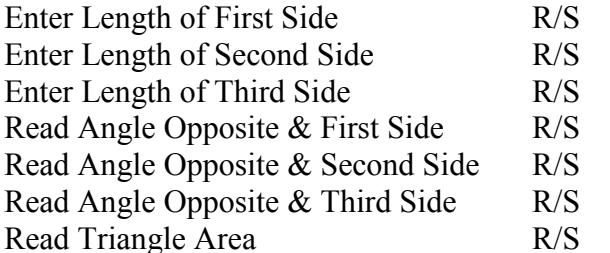

#### **NOTES :**

The **UTILITY SUBROUTINES** (LBL U) must be stored in the HP-35s. The **NUMERIC AND PROMPTING DATA** (LBL W) must be stored in the HP-35s.

# **TRIANGLE PROGRAM – SAS**

For the HP-35s Calculator

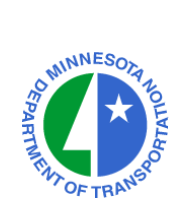

# **PROGRAM ENTRY SEQUENCE**

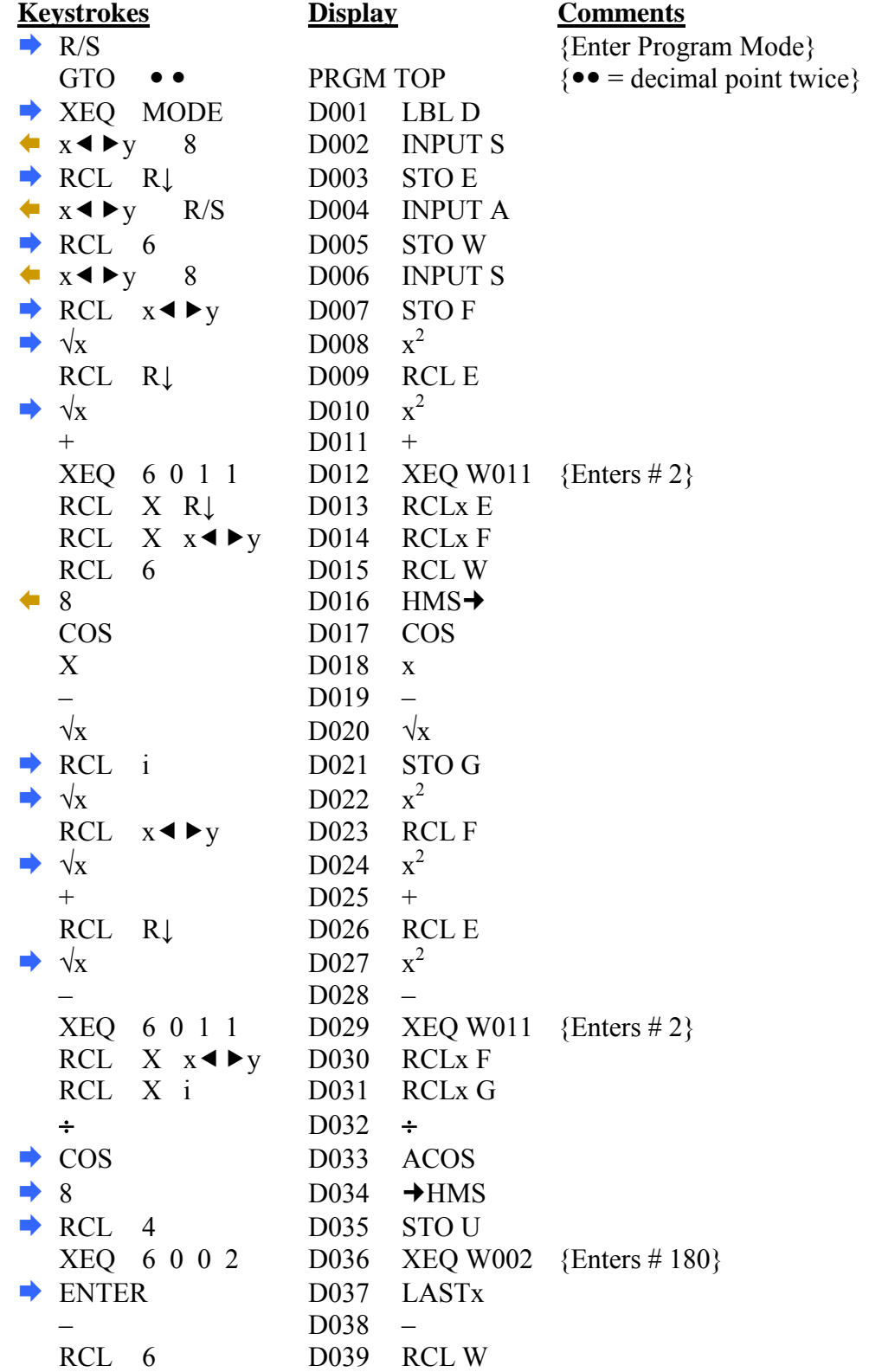

# **TRIANGLE PROGRAM – SAS (Continued)**

For the HP-35s Calculator

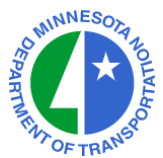

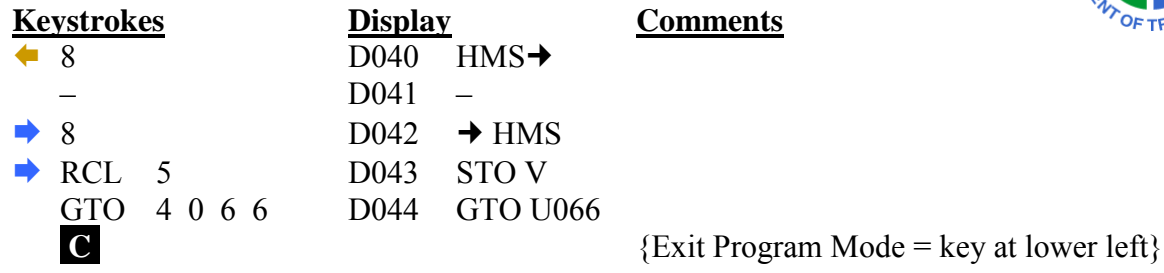

## **CHECKSUM: LBL D : CK=D75D**

## **TO RUN THE SIDE-ANGLE-SIDE TRIANGLE PRGM : XEQ D (XEQ MODE ENTER)**

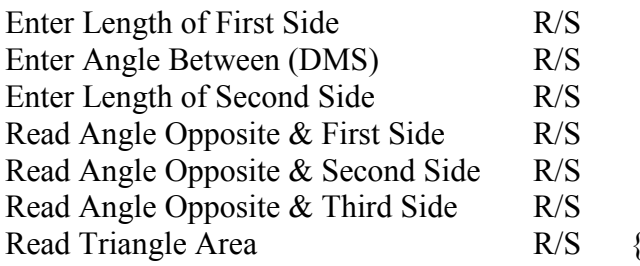

[End of Program]

#### **NOTES :**

The **UTILITY SUBROUTINES** (LBL U) must be stored in the HP-35s. The **NUMERIC AND PROMPTING DATA** (LBL W) must be stored in the HP-35s.

# **TRIANGLE PROGRAM – SAA**

For the HP-35s Calculator

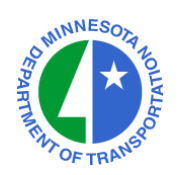

# **PROGRAM ENTRY SEQUENCE**

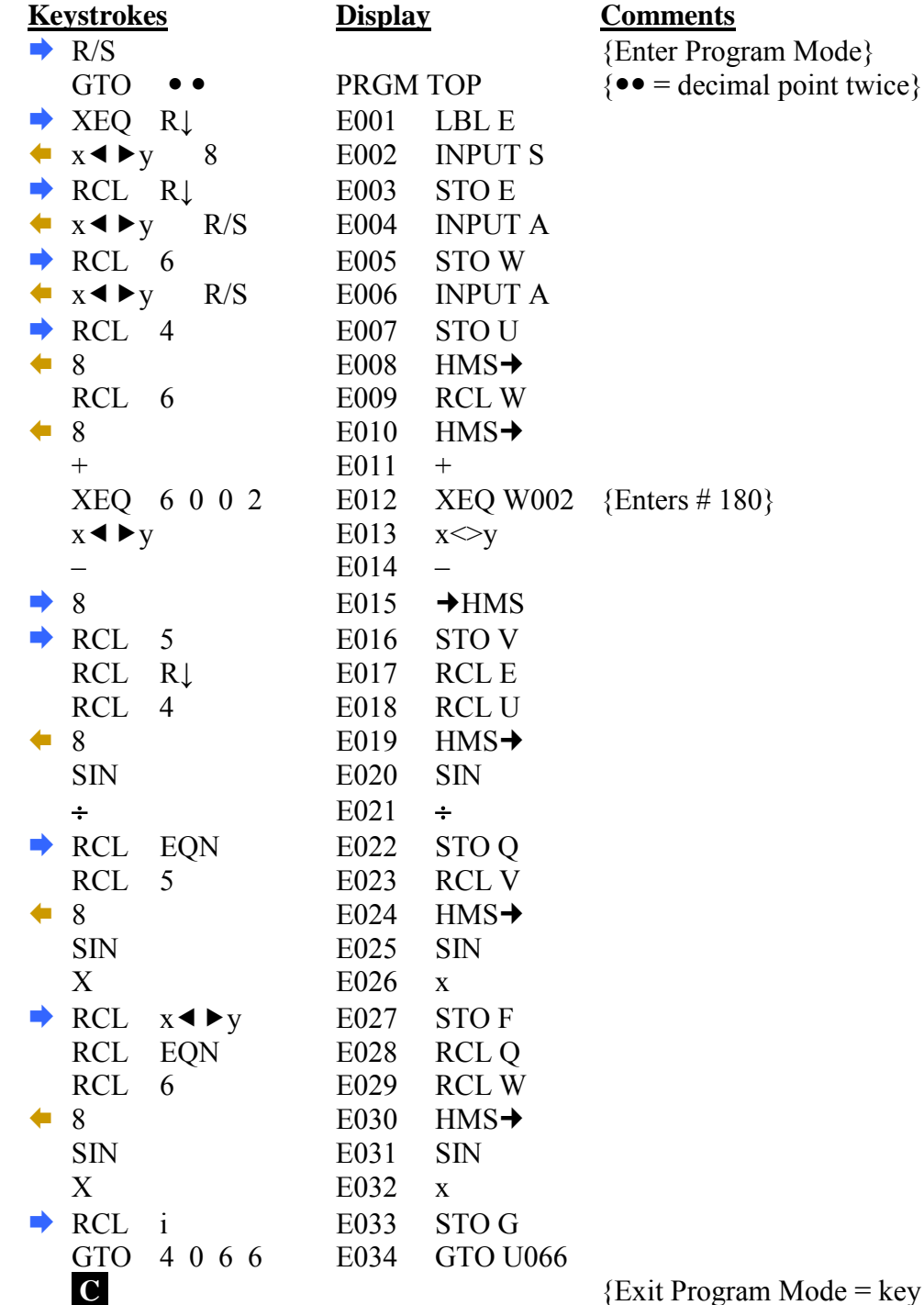

 ${Exit Program Mode = key at lower left}$ 

## **CHECKSUM: LBL E : CK=57A9**

**TRIANGLE PROGRAM – SAA (Continued)**

For the HP-35s Calculator

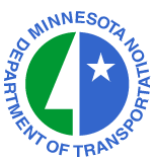

# **TO RUN THE SIDE-ANGLE-ANGLE TRIANGLE PRGM : XEQ E (XEQ R**↓ **ENTER)**

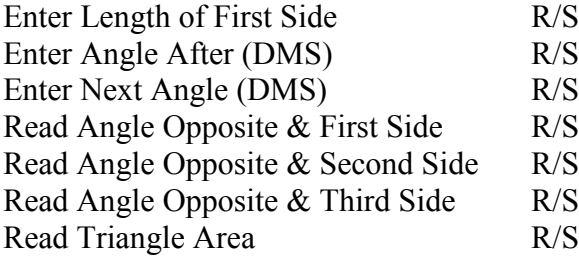

# $S \qquad \{End\ of\ Program\}$

#### **NOTES :**

The **UTILITY SUBROUTINES** (LBL U) must be stored in the HP-35s. The **NUMERIC AND PROMPTING DATA** (LBL W) must be stored in the HP-35s.

# **TRIANGLE PROGRAM – ASA**

For the HP-35s Calculator

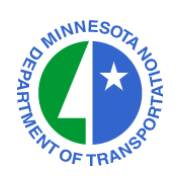

# **PROGRAM ENTRY SEQUENCE**

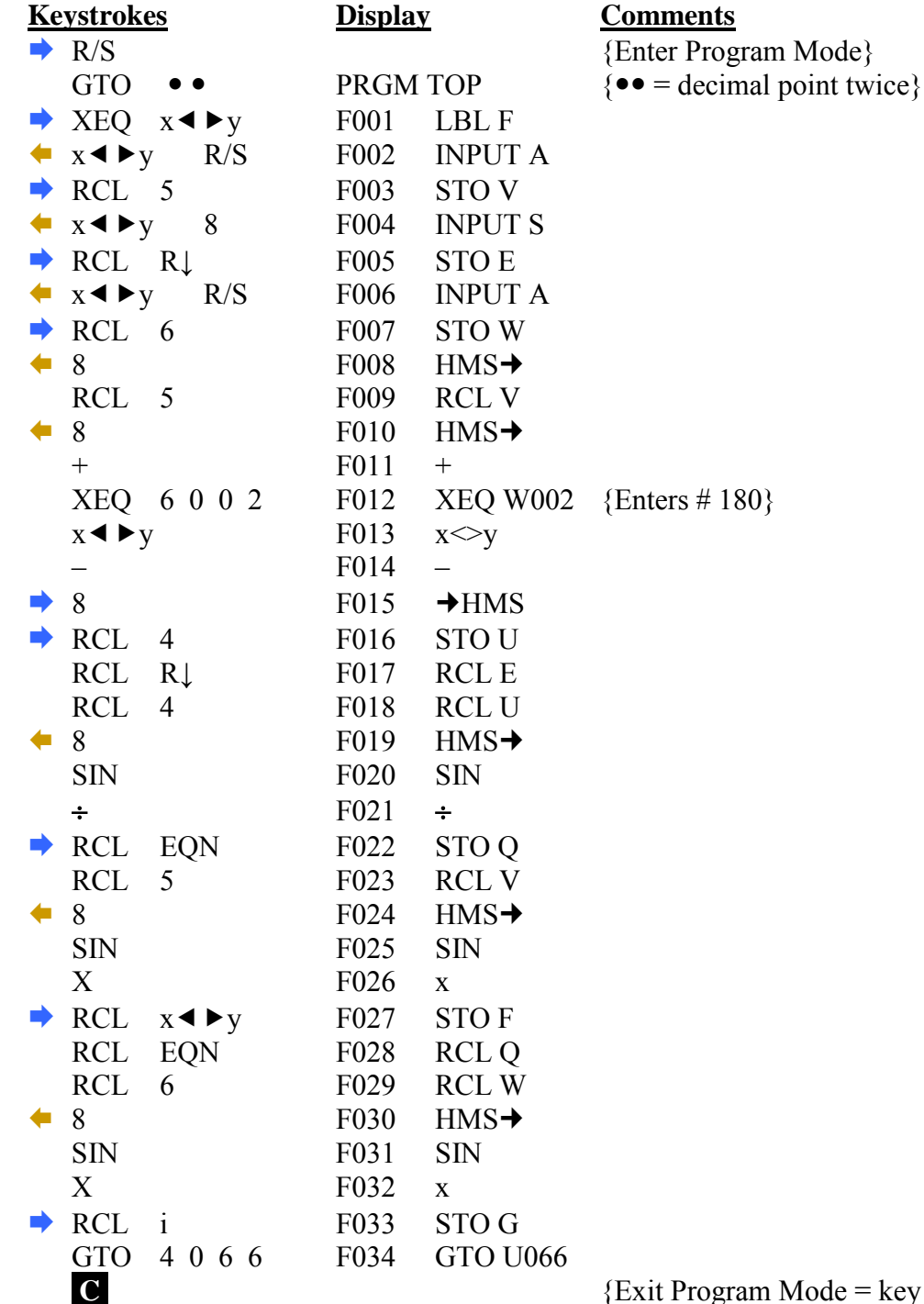

 ${Exit Program Mode = key at lower left}$ 

## **CHECKSUM: LBL F : CK=93A9**

**TRIANGLE PROGRAM – ASA (Continued)**

For the HP-35s Calculator

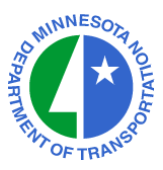

# **TO RUN THE ANGLE-SIDE-ANGLE TRIANGLE PRGM : XEQ F (XEQ xy ENTER)**

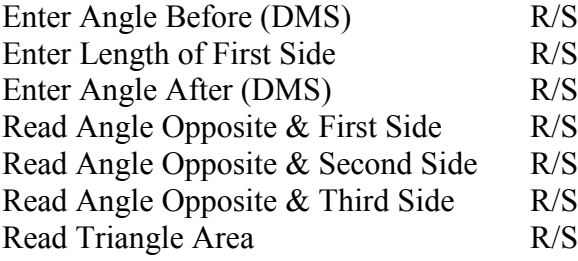

# $S \qquad \{End\ of\ Program\}$

#### **NOTES :**

The **UTILITY SUBROUTINES** (LBL U) must be stored in the HP-35s. The **NUMERIC AND PROMPTING DATA** (LBL W) must be stored in the HP-35s.

# **TRIANGLE PROGRAM – SSA**

For the HP-35s Calculator

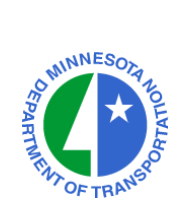

# **PROGRAM ENTRY SEQUENCE**

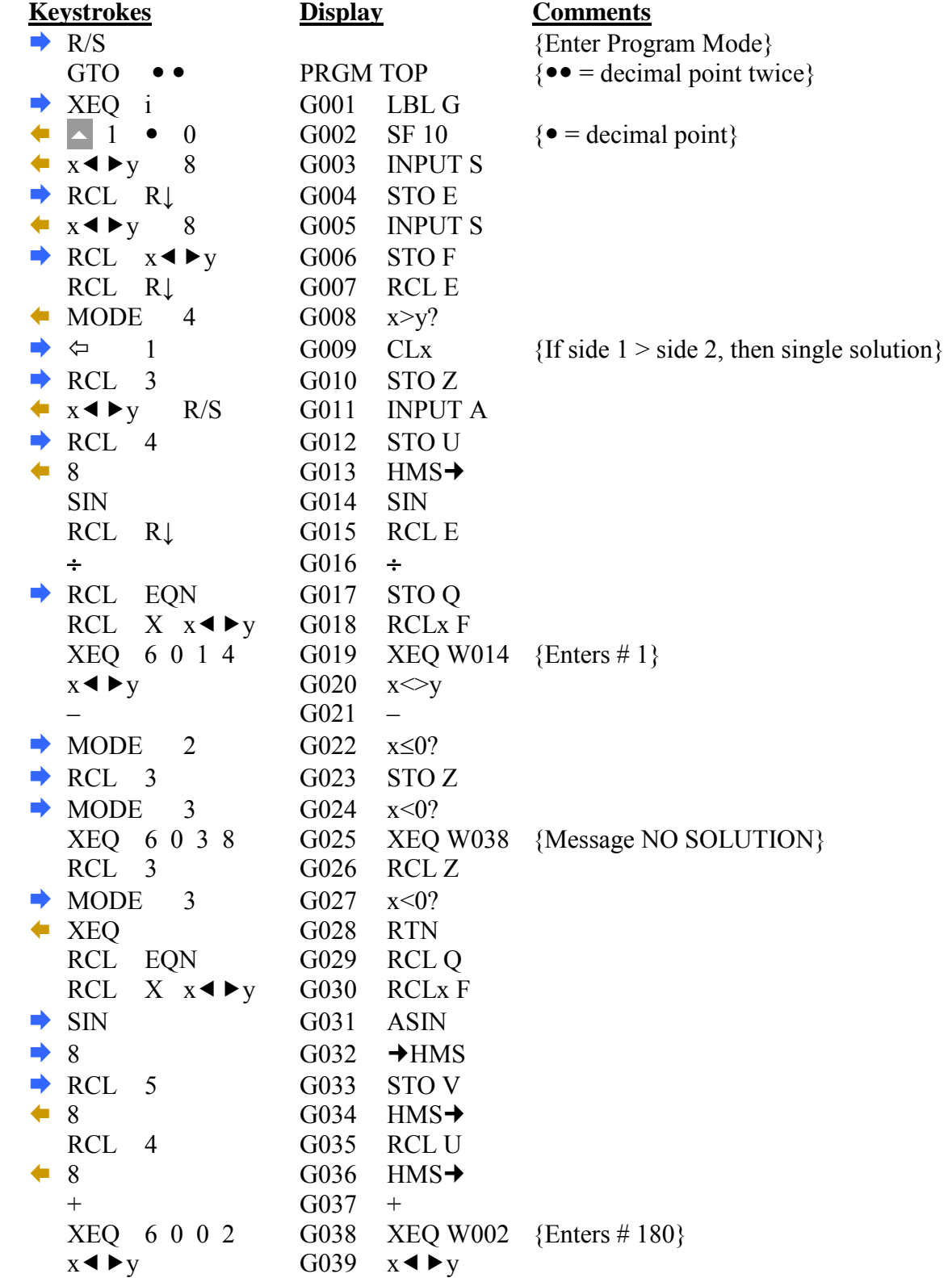

# **TRIANGLE PROGRAM – SSA (Continued)**

For the HP-35s Calculator

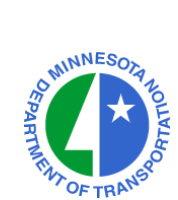

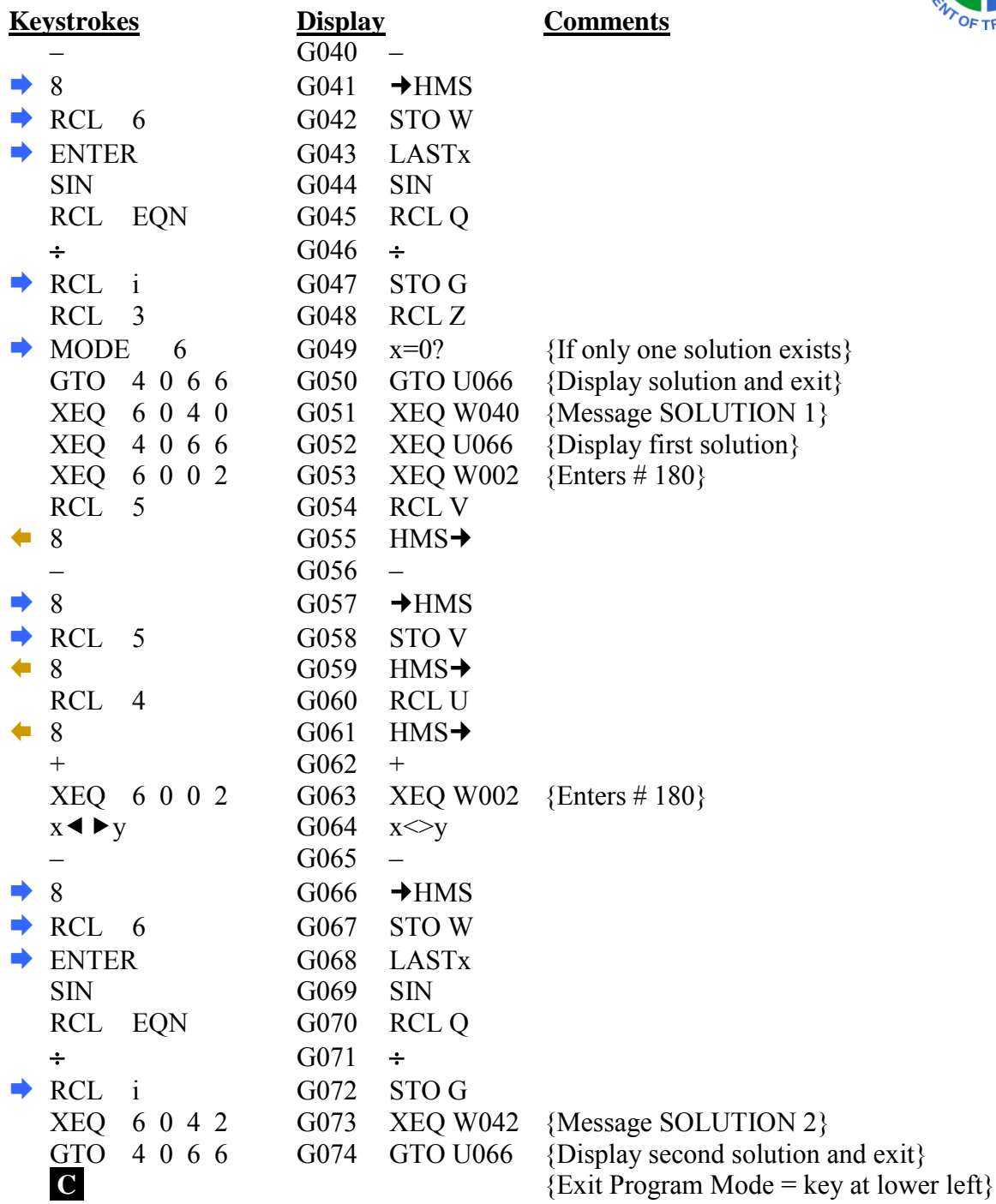

## **CHECKSUM: LBL G : CK=6A94**

# **TRIANGLE PROGRAM – SSA (Continued)**

For the HP-35s Calculator

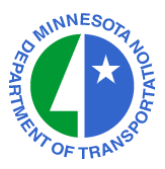

## **TO RUN THE SIDE-SIDE-ANGLE TRIANGLE PROGRAM : XEQ G (XEQ i ENTER)**

- Enter Length of First Side R/S Enter Length of Second Side R/S Enter Angle Opposite First Side (DMS) R/S Prompt "SOLUTION 1" R/S {Skip Prompt if Single Solution} Read Angle Opposite & First Side R/S {First or Single Solution} Read Angle Opposite & Second Side R/S<br>Read Angle Opposite & Third Side R/S Read Angle Opposite  $&$  Third Side Read Triangle Area R/S {End of Program if Single Solution} Prompt "SOLUTION 2" R/S Read Angle Opposite & First Side R/S {Second Solution} Read Angle Opposite & Second Side R/S Read Angle Opposite & Third Side R/S Read Triangle Area R/S {End of Program}
	-

## **NOTES :**

The **UTILITY SUBROUTINES** (LBL U) must be stored in the HP-35s. The **NUMERIC AND PROMPTING DATA** (LBL W) must be stored in the HP-35s.

# **INTERSECTION PROGRAM – LL**

For the HP-35s Calculator

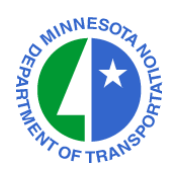

# **PROGRAM ENTRY SEQUENCE**

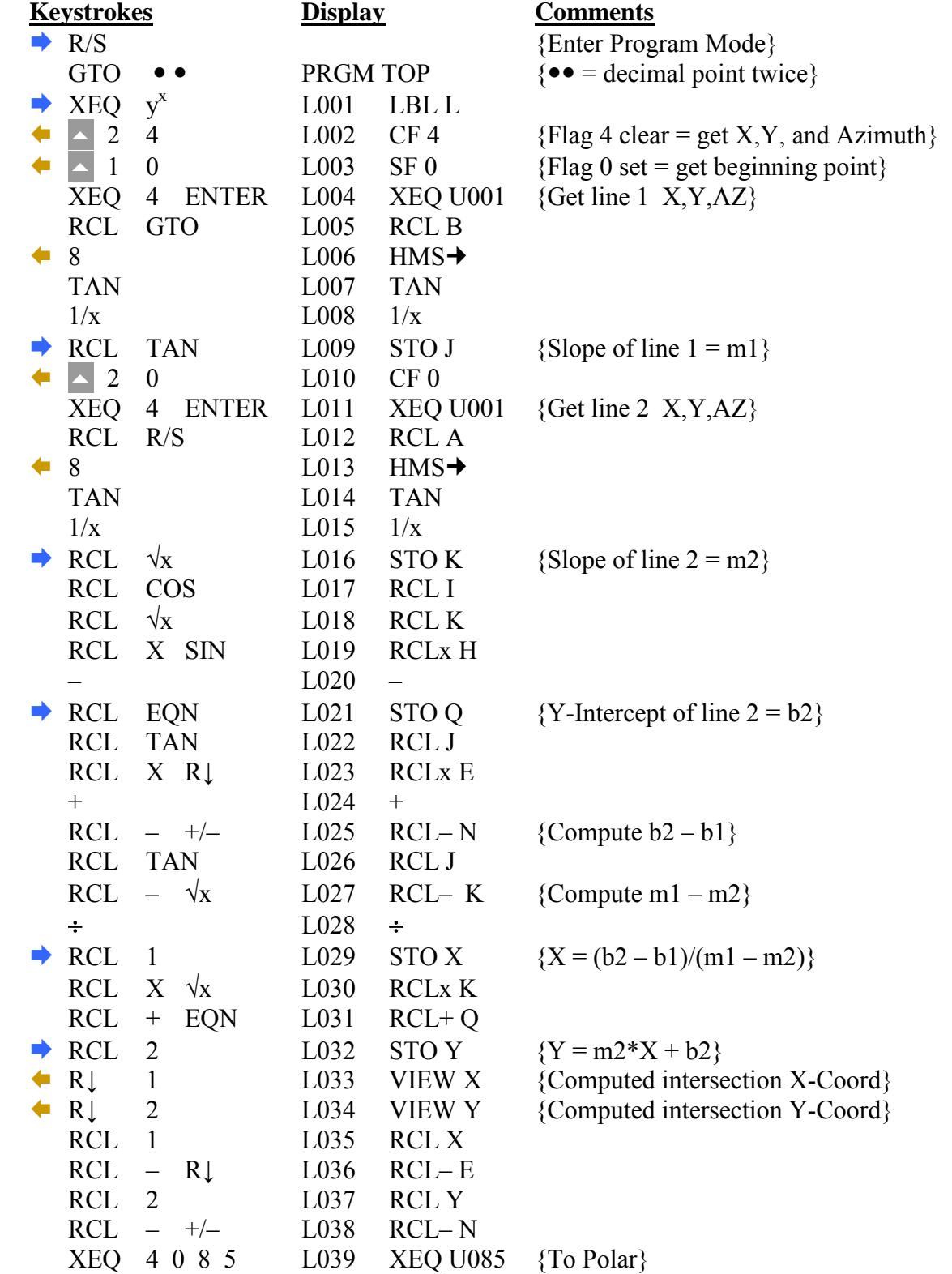

## **INTERSECTION PROGRAM – LL (Continued)**

For the HP-35s Calculator

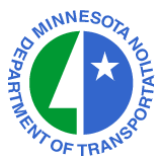

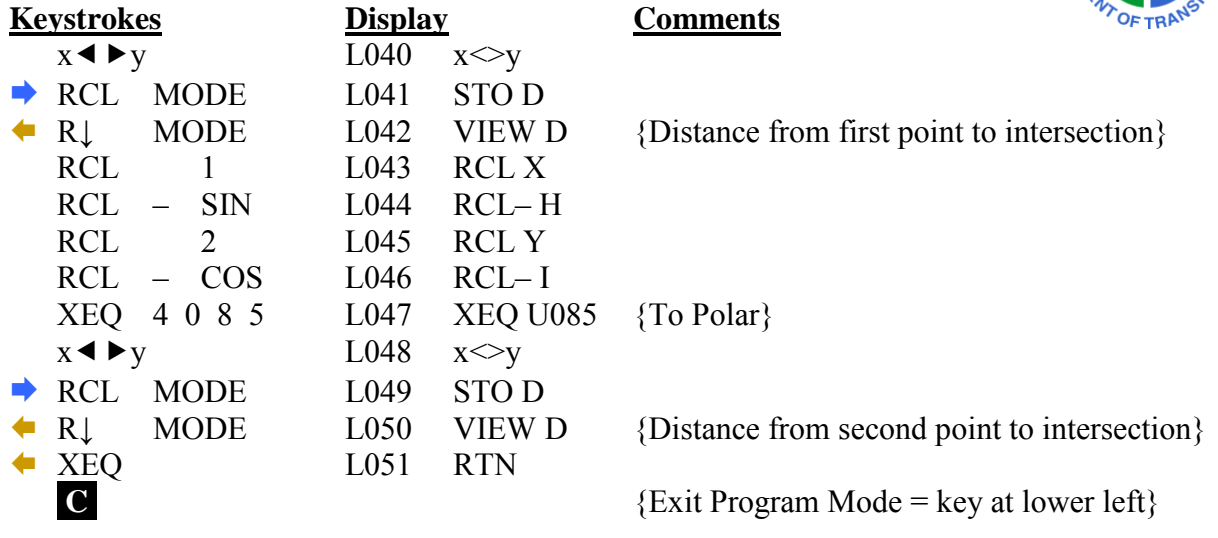

## **CHECKSUM: LBL L : CK=0183**

## **TO RUN THE LINE–LINE INTERSECTION PROGRAM : XEQ L (XEQ y<sup>x</sup> ENTER)**

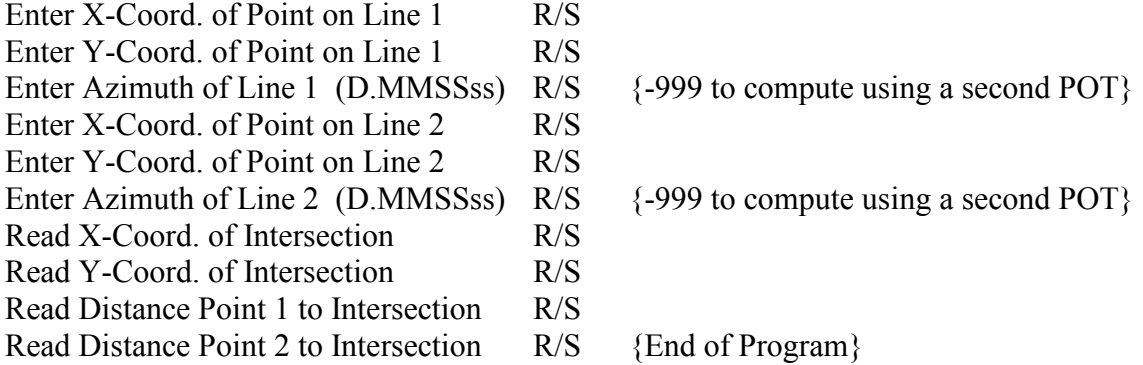

#### **NOTES :**

The **UTILITY SUBROUTINES** (LBL U) must be stored in the HP-35s. The **NUMERIC AND PROMPTING DATA** (LBL W) must be stored in the HP-35s.

 This calculation is also known as a Bearing-Bearing Intersection. Register X contains the X-Coord. of the Intersection Point Register Y contains the Y-Coord. of the Intersection Point Register D contains the Distance from Point 2 to the Intersection Point

# **INTERSECTION PROGRAM – LC**

For the HP-35s Calculator

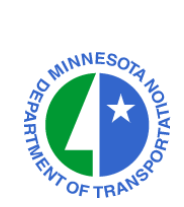

# **PROGRAM ENTRY SEQUENCE**

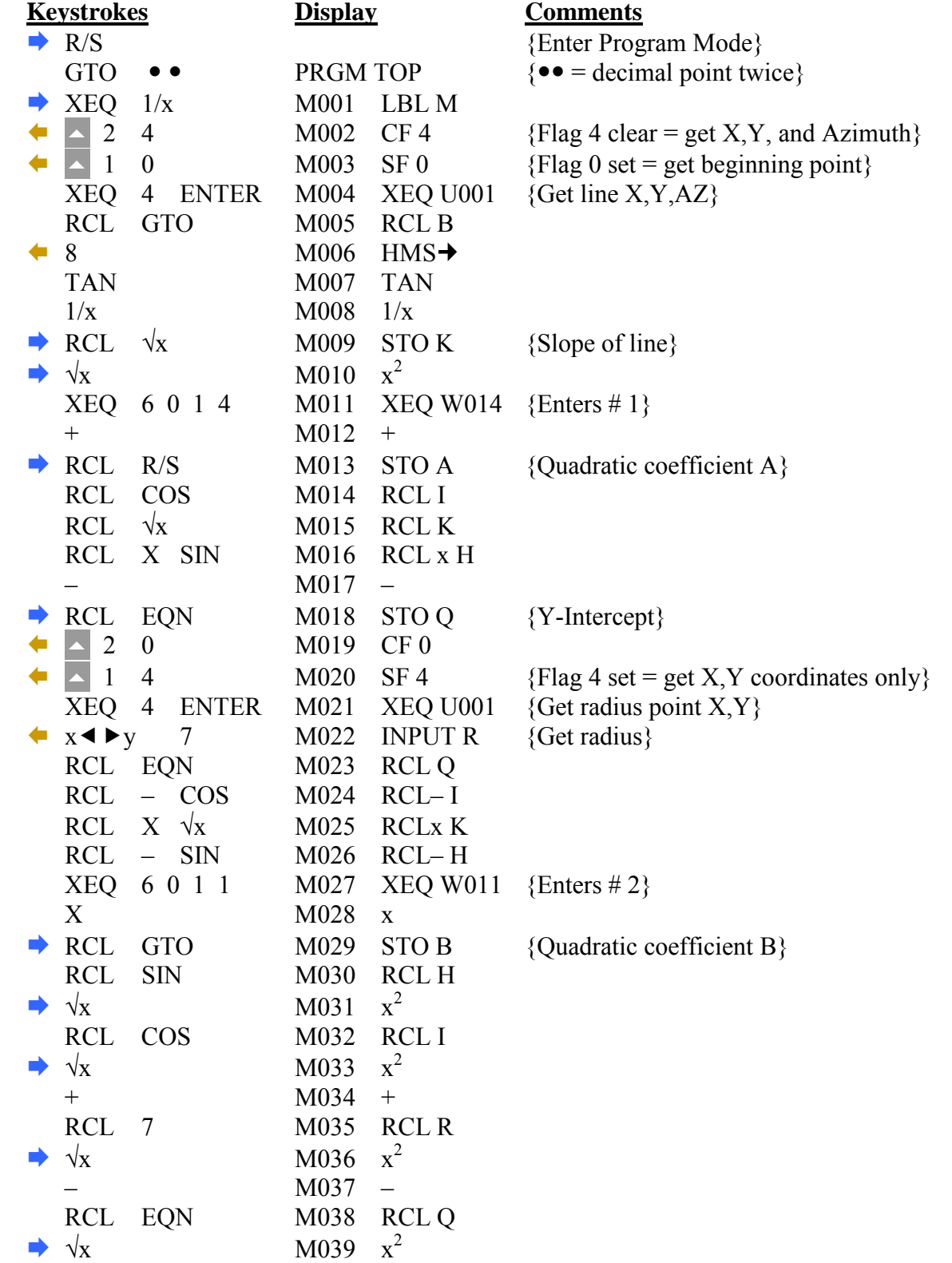

# **INTERSECTION PROGRAM – LC (Continued)**

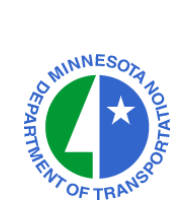

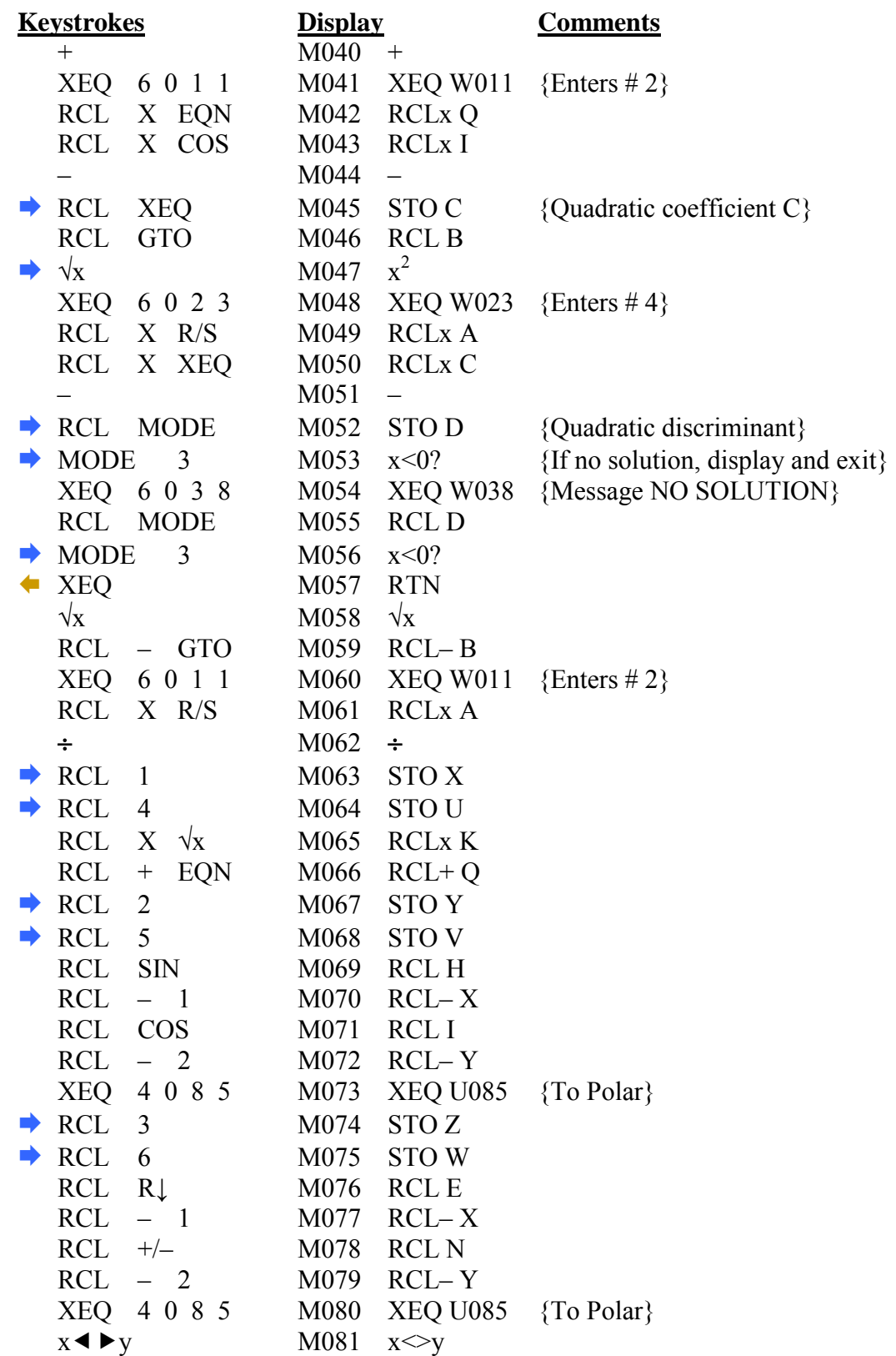

# **INTERSECTION PROGRAM – LC (Continued)**

For the HP-35s Calculator

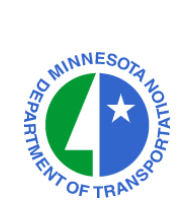

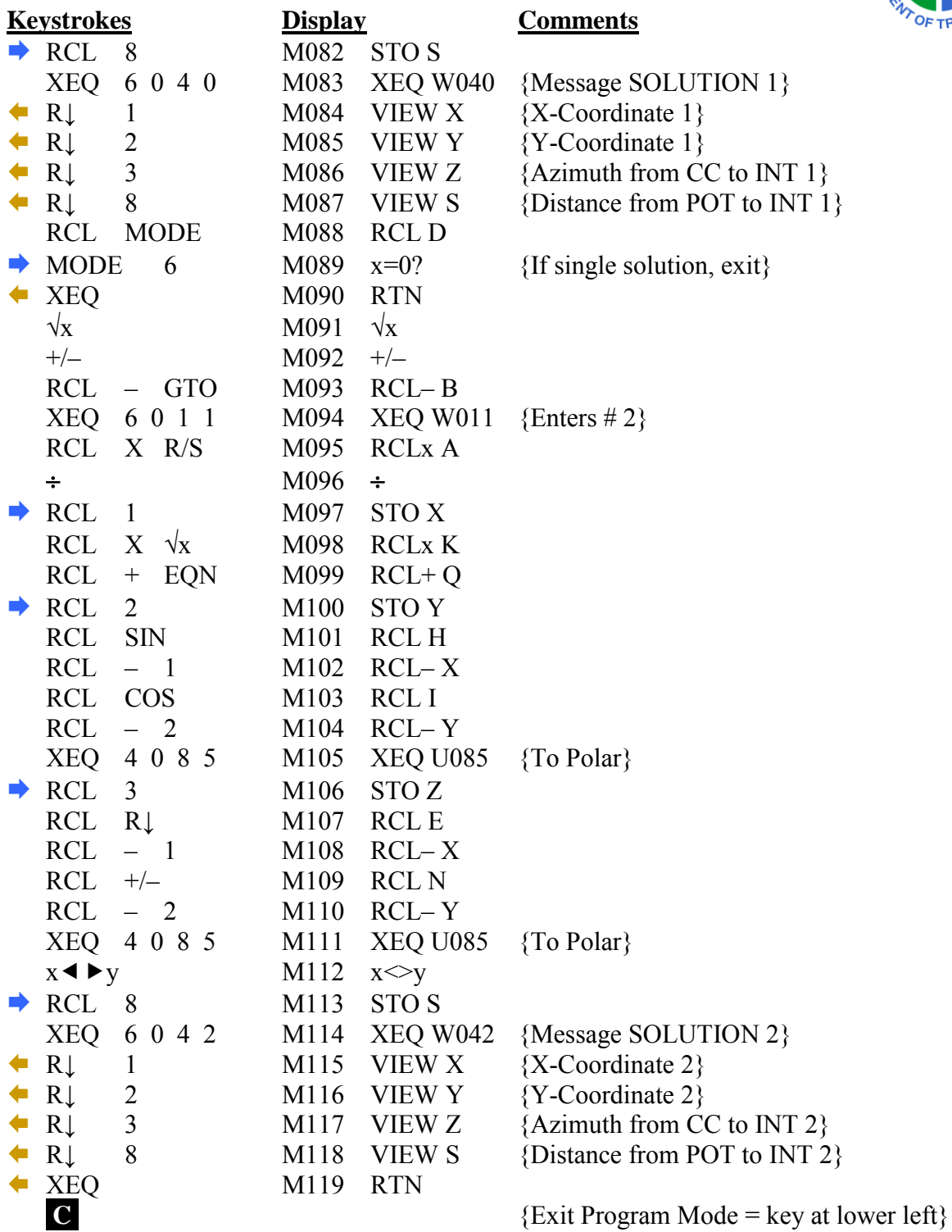

#### **CHECKSUM: LBL M : CK=D8B2**

## **INTERSECTION PROGRAM – LC (Continued)**

For the HP-35s Calculator

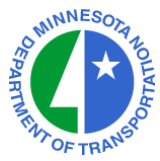

# **TO RUN THE LINE–CIRCLE INTERSECTION PROGRAM : XEQ M (XEQ 1/x ENTER)**

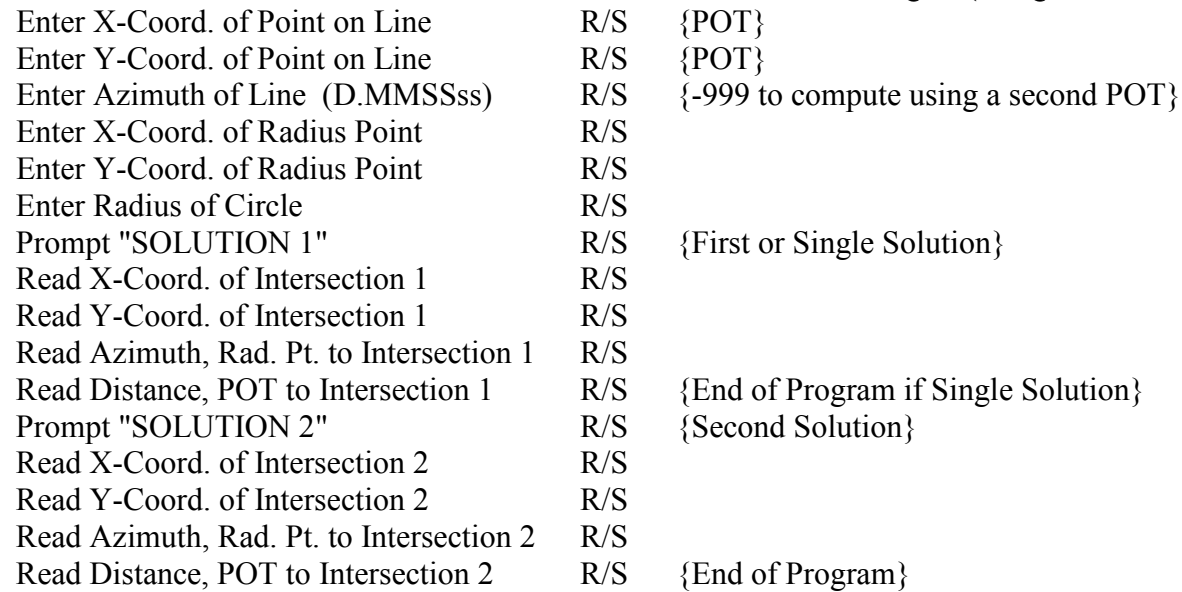

#### **NOTES :**

The **UTILITY SUBROUTINES** (LBL U) must be stored in the HP-35s. The **NUMERIC AND PROMPTING DATA** (LBL W) must be stored in the HP-35s.

 This calculation is also known as a Bearing-Distance Intersection. Register U contains the X-Coord. of Intersection Point 1 Register V contains the Y-Coord. of Intersection Point 1 Register W contains the Azimuth from the Radius Point to Intersection Point 1 Register X contains the X-Coord. of Intersection Point 2 Register Y contains the Y-Coord. of Intersection Point 2 Register Z contains the Azimuth from the Radius Point to Intersection Point 2

# **INTERSECTION PROGRAM – CC**

For the HP-35s Calculator

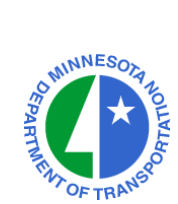

# **PROGRAM ENTRY SEQUENCE**

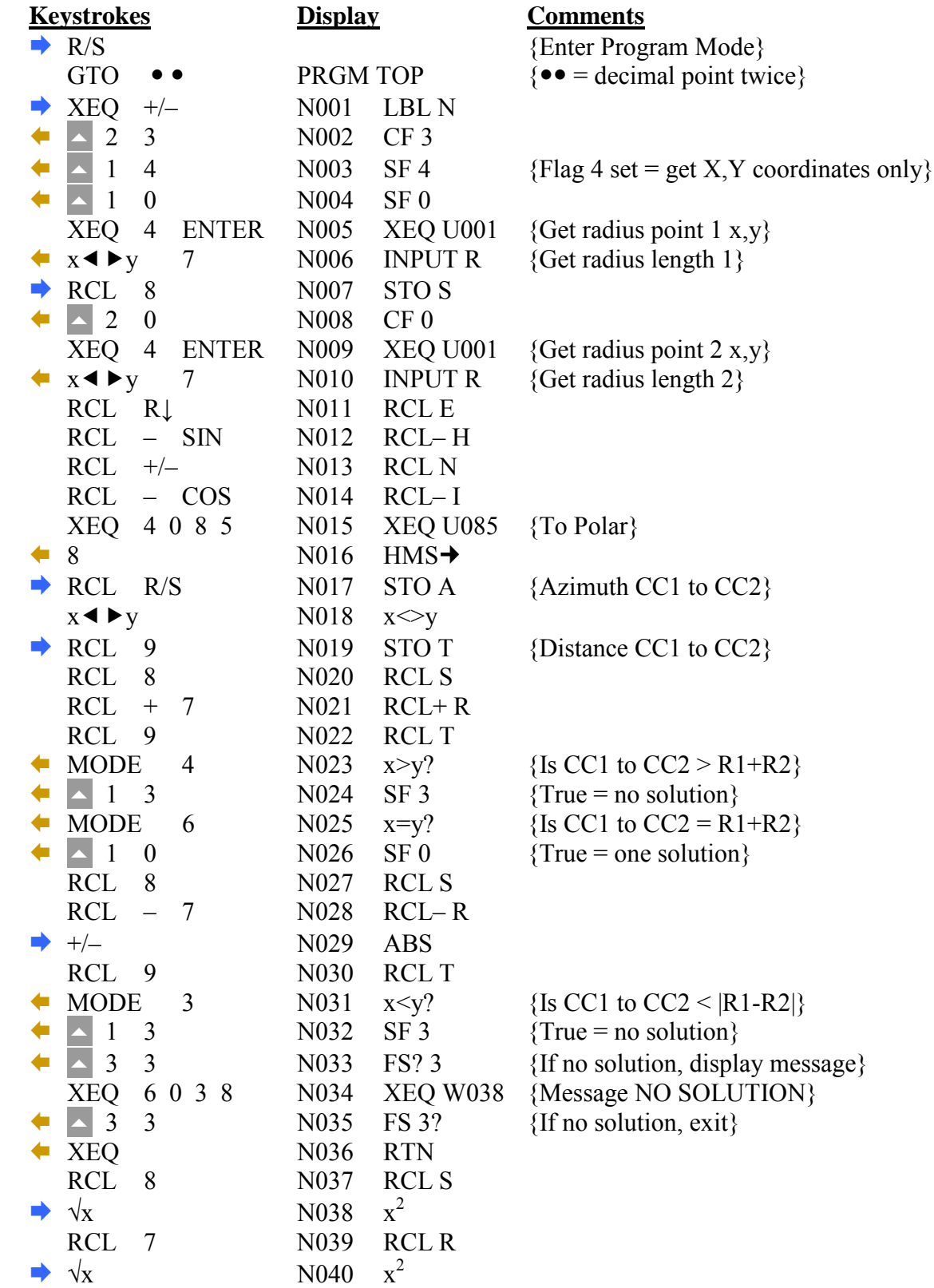

# **INTERSECTION PROGRAM – CC (Continued)**

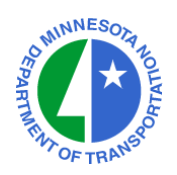

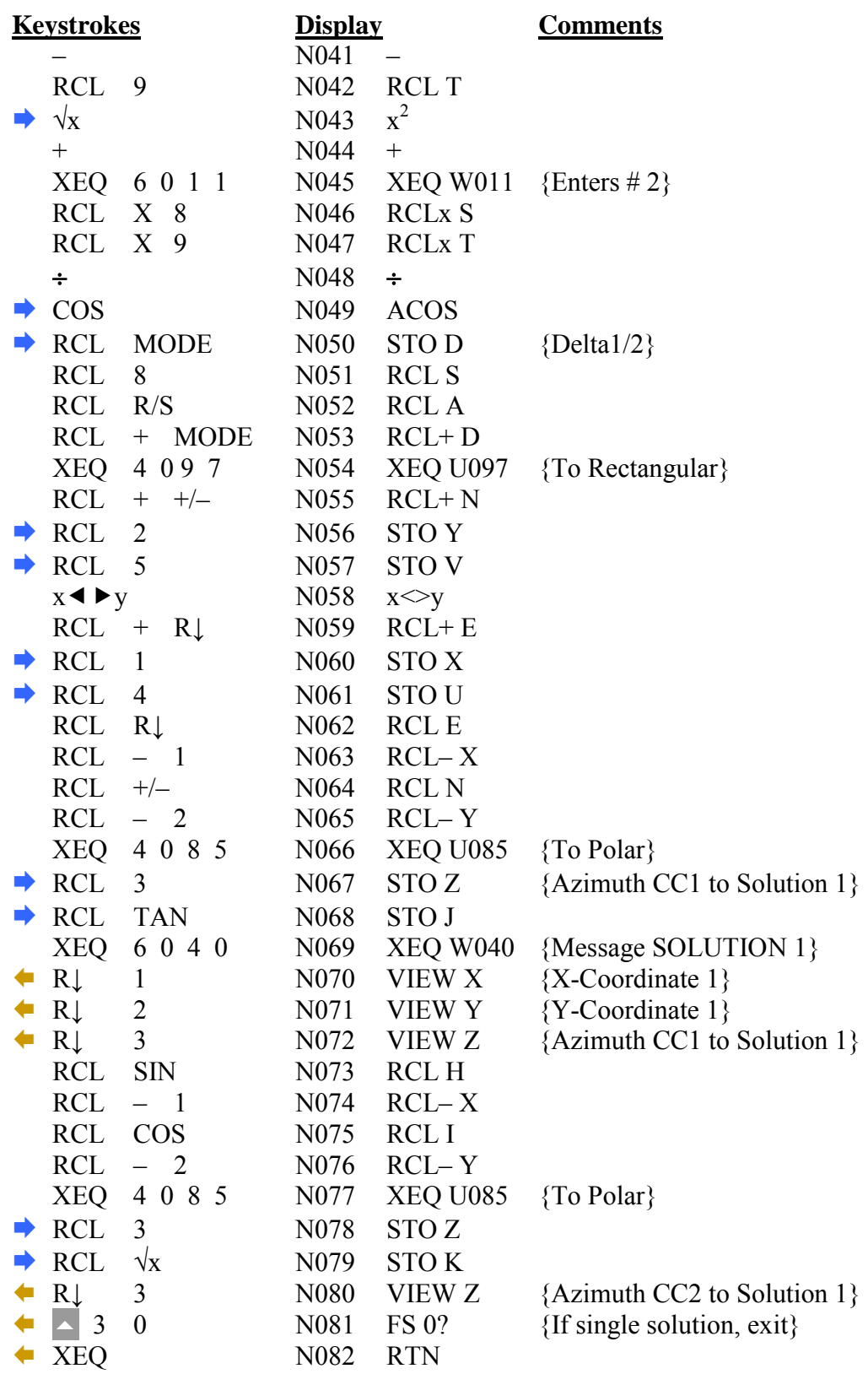

# **INTERSECTION PROGRAM – CC (Continued)**

For the HP-35s Calculator

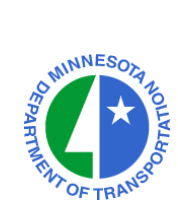

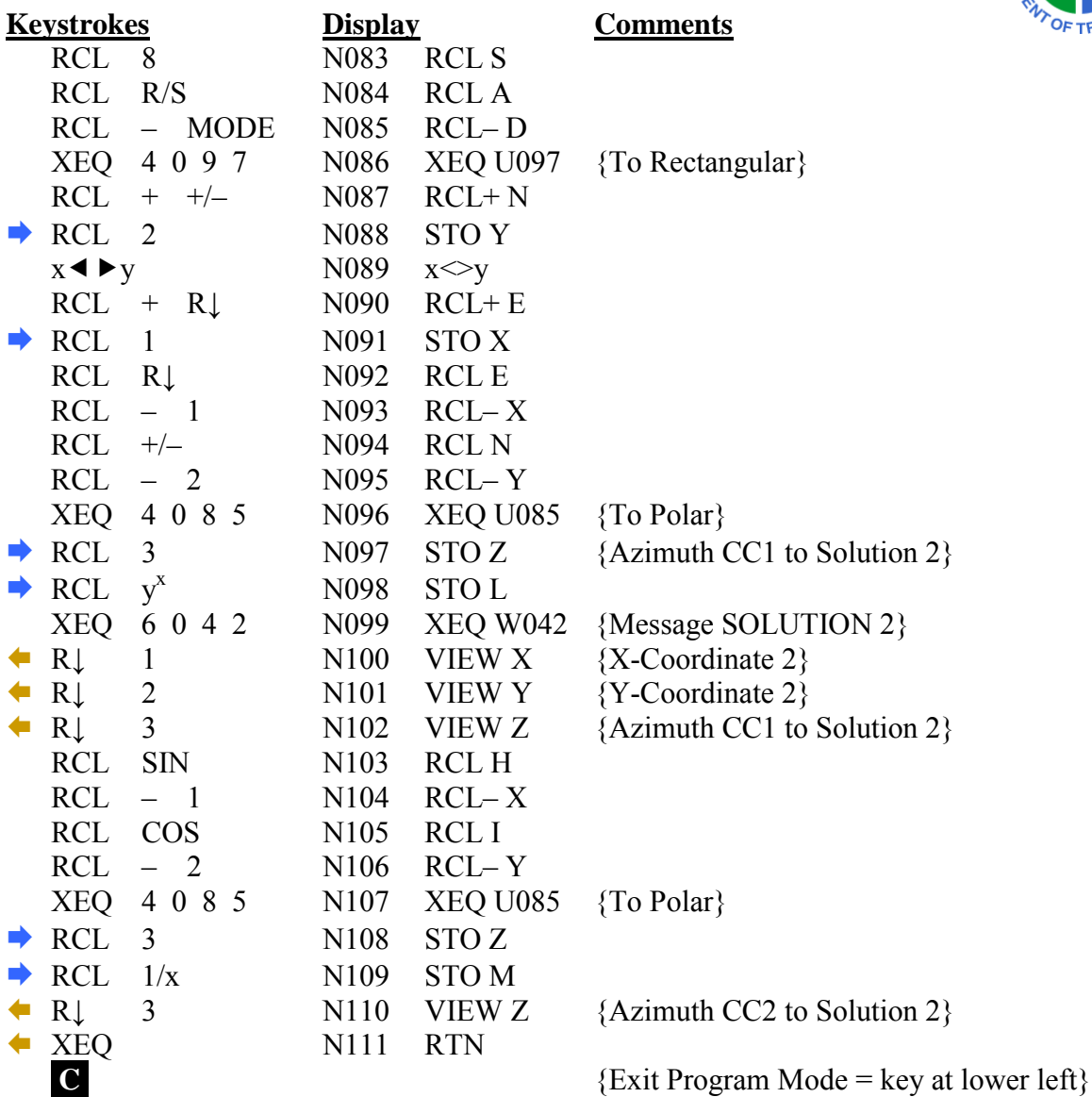

**CHECKSUM: LBL N : CK=A456** 

## **INTERSECTION PROGRAM – CC (Continued)**

For the HP-35s Calculator

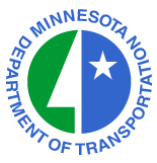

# **TO RUN THE CIRCLE–CIRCLE INTERSECTION PRGM : XEQ N (XEQ +/– ENTER)**<br>Enter X-Coord. of Radius Point 1 R/S Enter X-Coord. of Radius Point 1

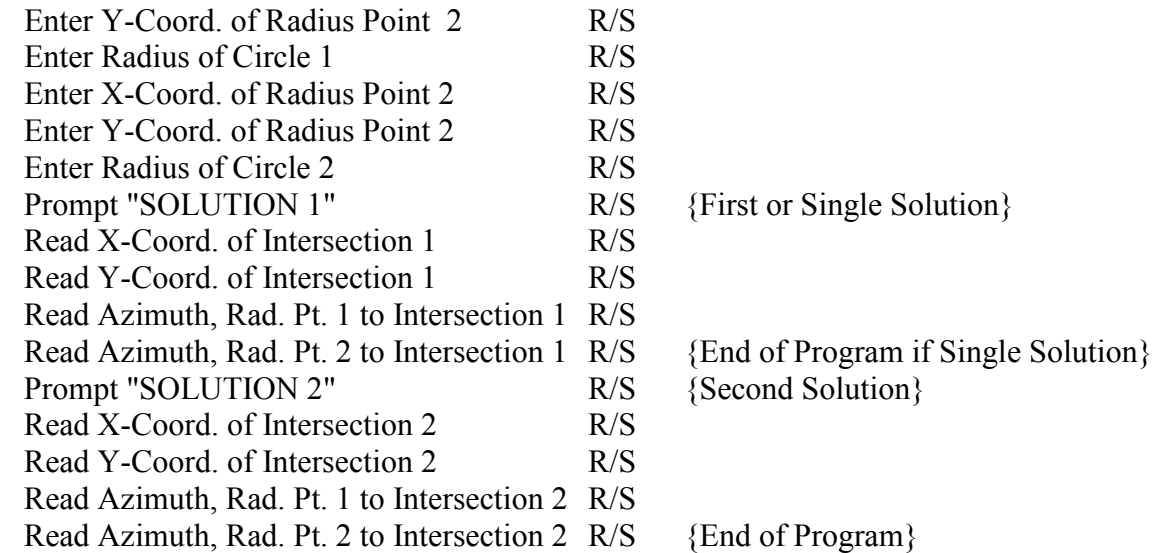

#### **NOTES :**

The **UTILITY SUBROUTINES** (LBL U) must be stored in the HP-35s. The **NUMERIC AND PROMPTING DATA** (LBL W) must be stored in the HP-35s.

This calculation is also known as a Distance-Distance Intersection.

Register U contains the X-Coord. of Intersection Point 1

Register V contains the Y-Coord. of Intersection Point 1

Register J contains the Azimuth from Radius Point 1 to Intersection Point 1

Register K contains the Azimuth from Radius Point 2 to Intersection Point 1

Register X contains the X-Coord. of Intersection Point 2

Register Y contains the Y-Coord. of Intersection Point 2

Register L contains the Azimuth from Radius Point 1 to Intersection Point 2

Register M contains the Azimuth from Radius Point 2 to Intersection Point 2

# **HORIZONTAL CURVE PROGRAM**

For the HP-35s Calculator

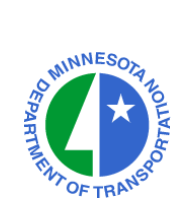

# **PROGRAM ENTRY SEQUENCE**

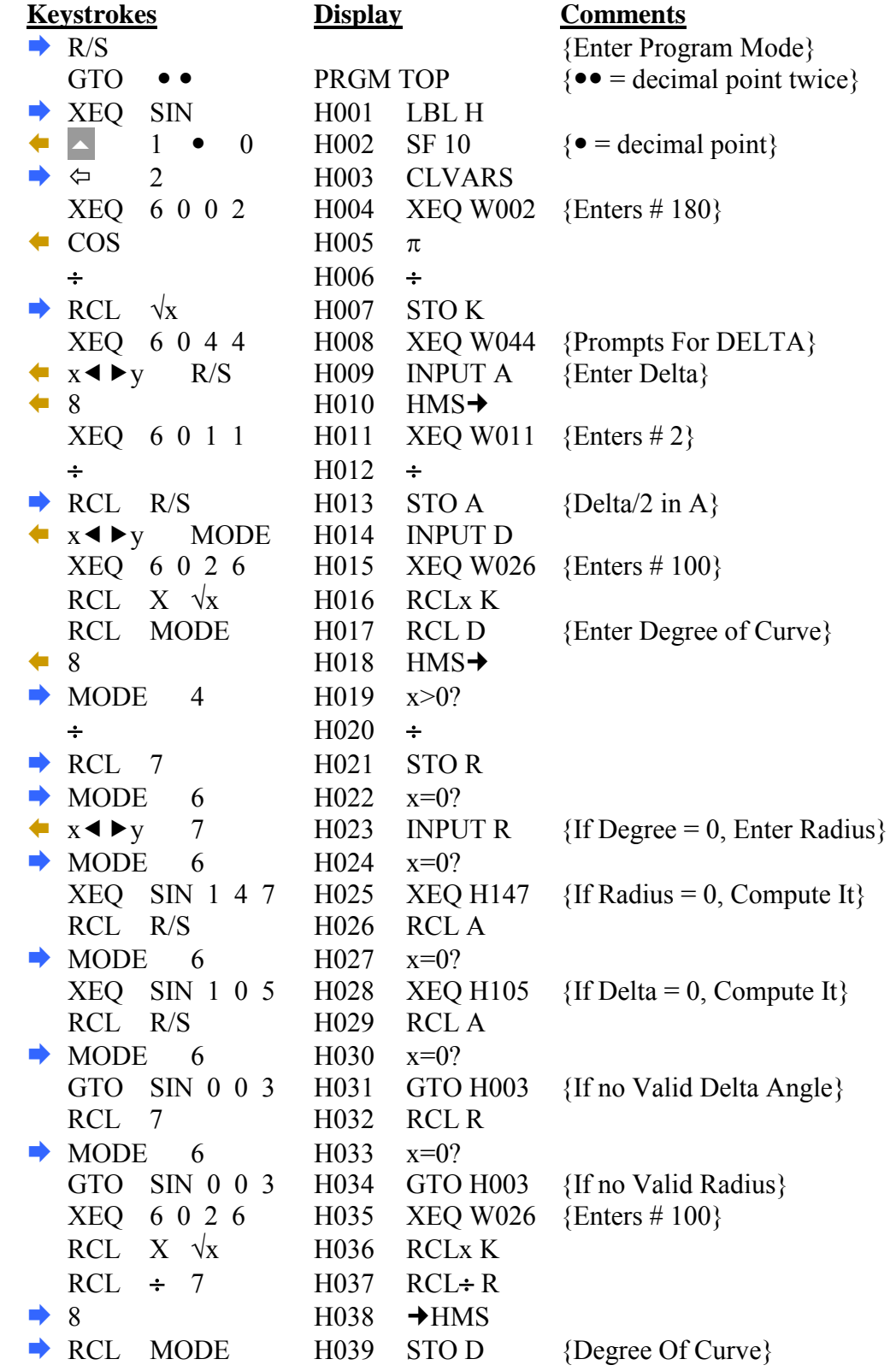

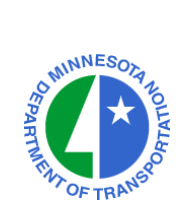

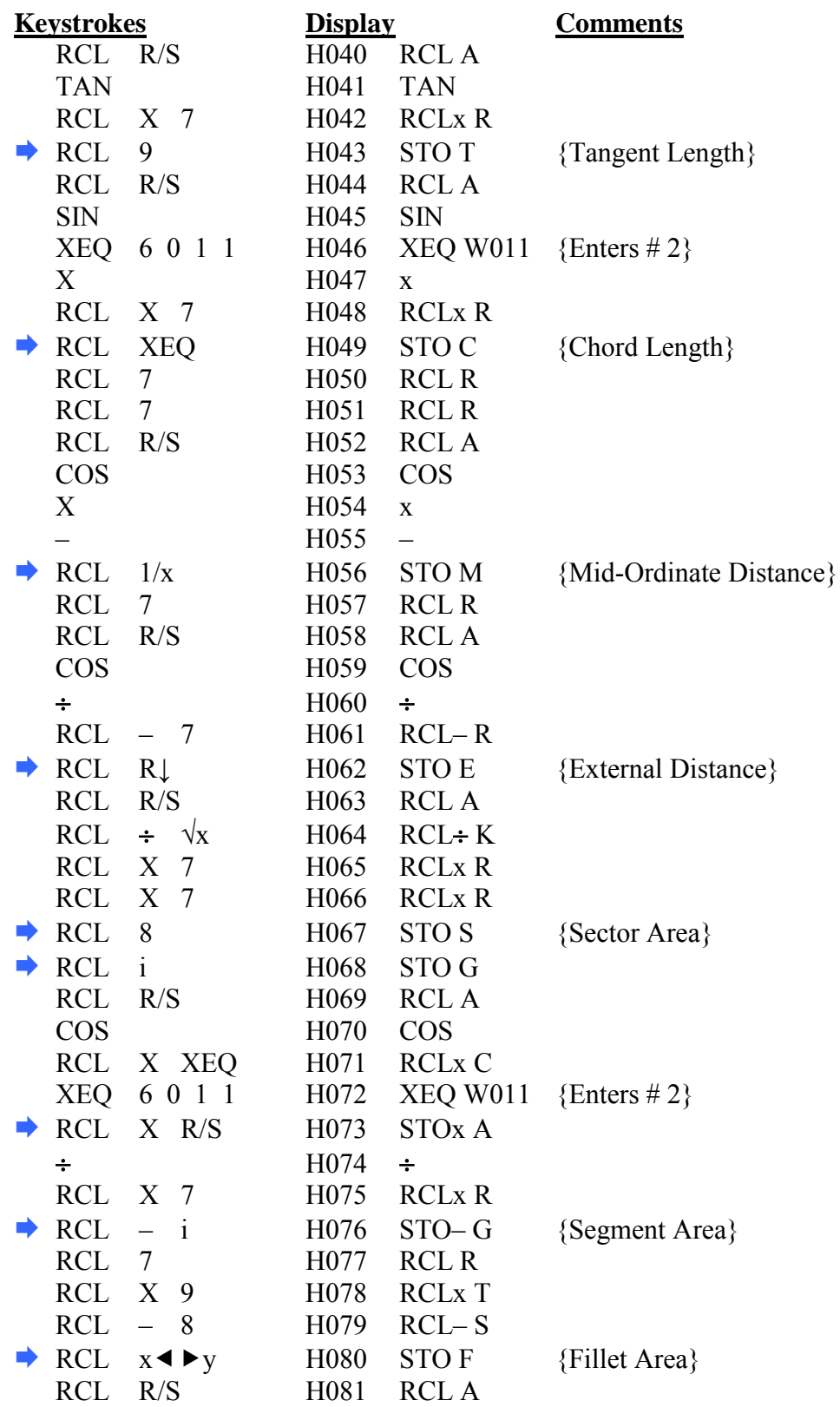

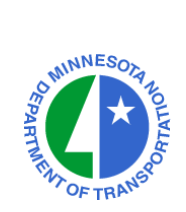

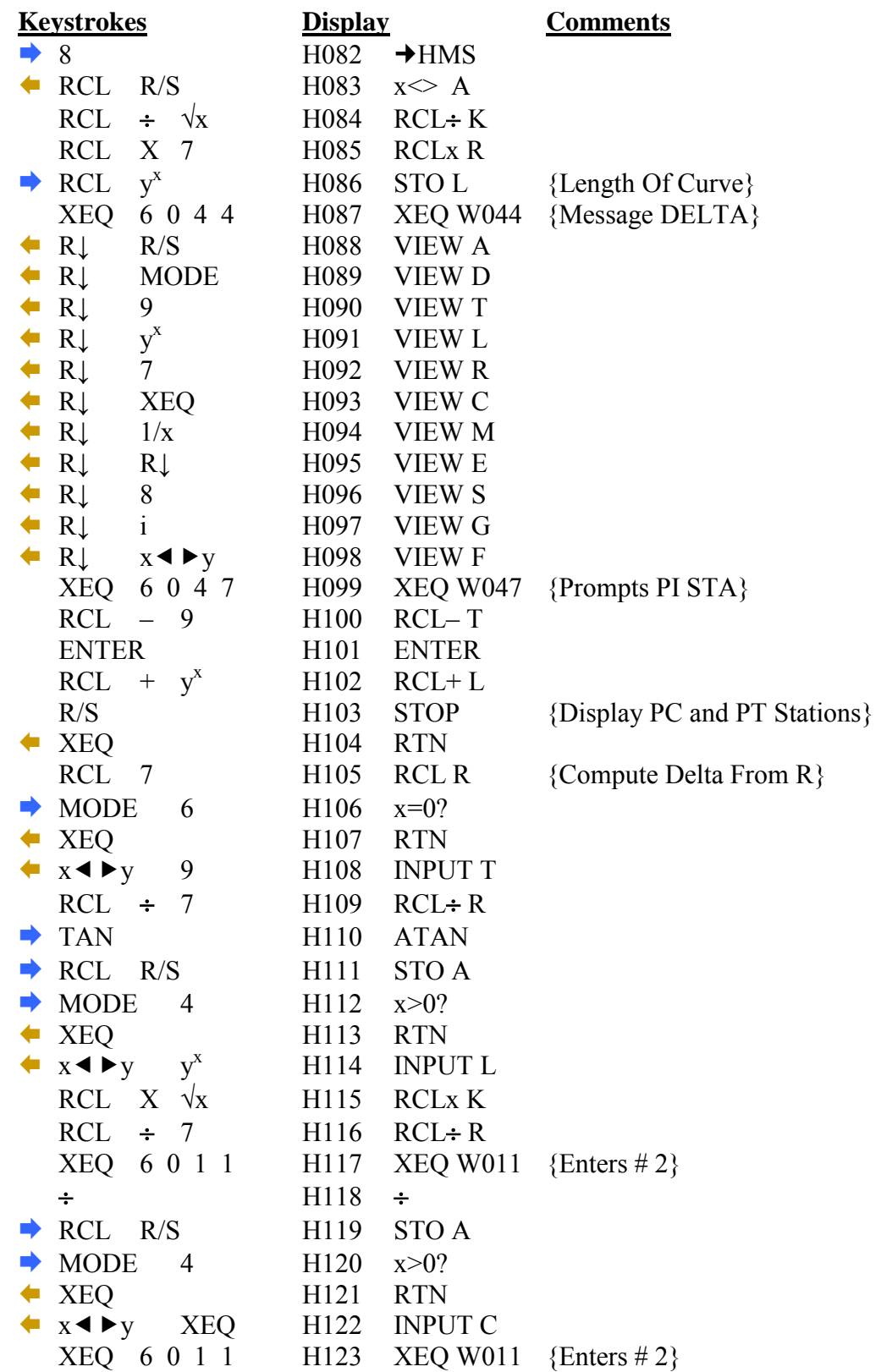

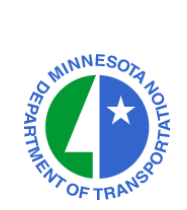

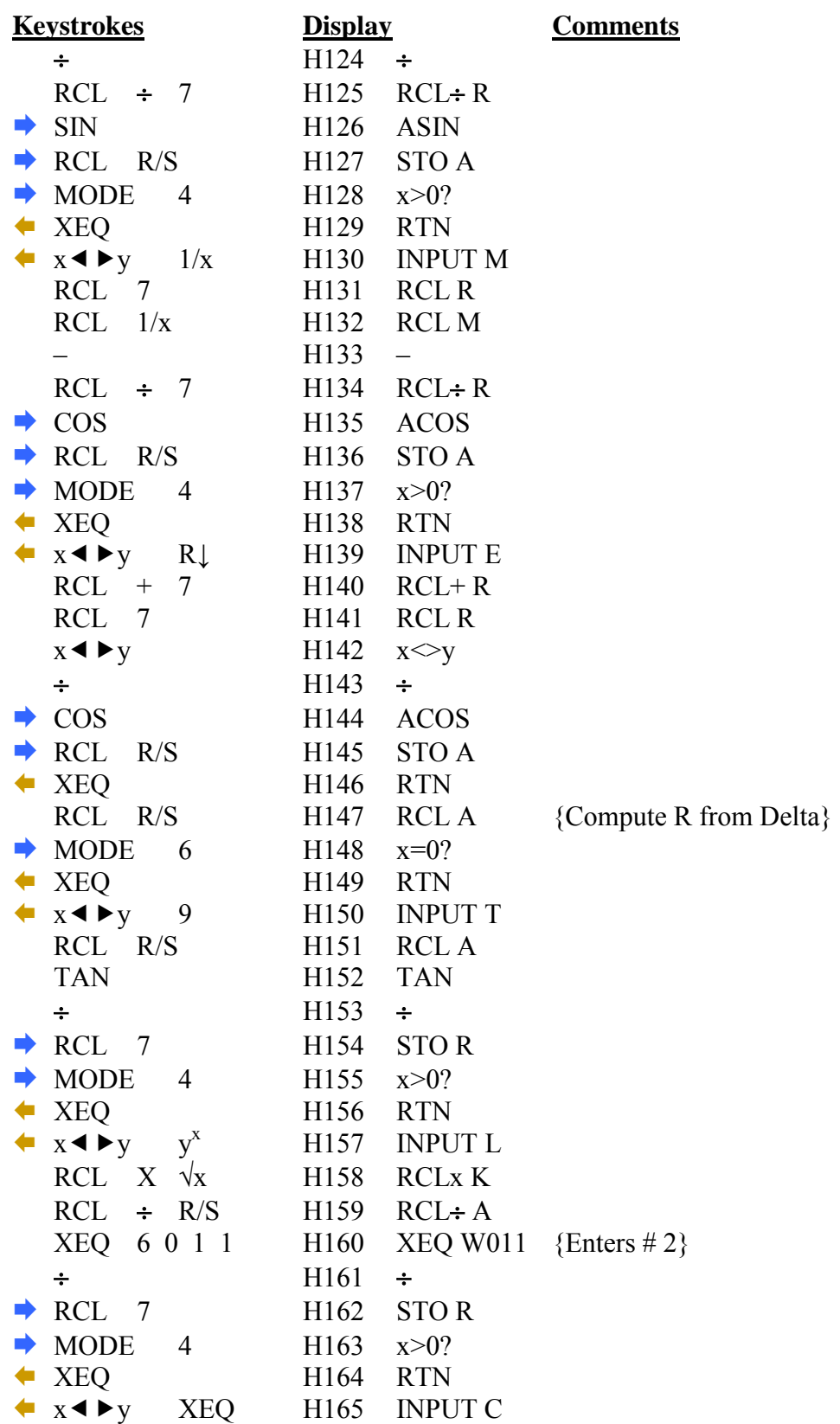

For the HP-35s Calculator

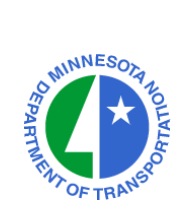

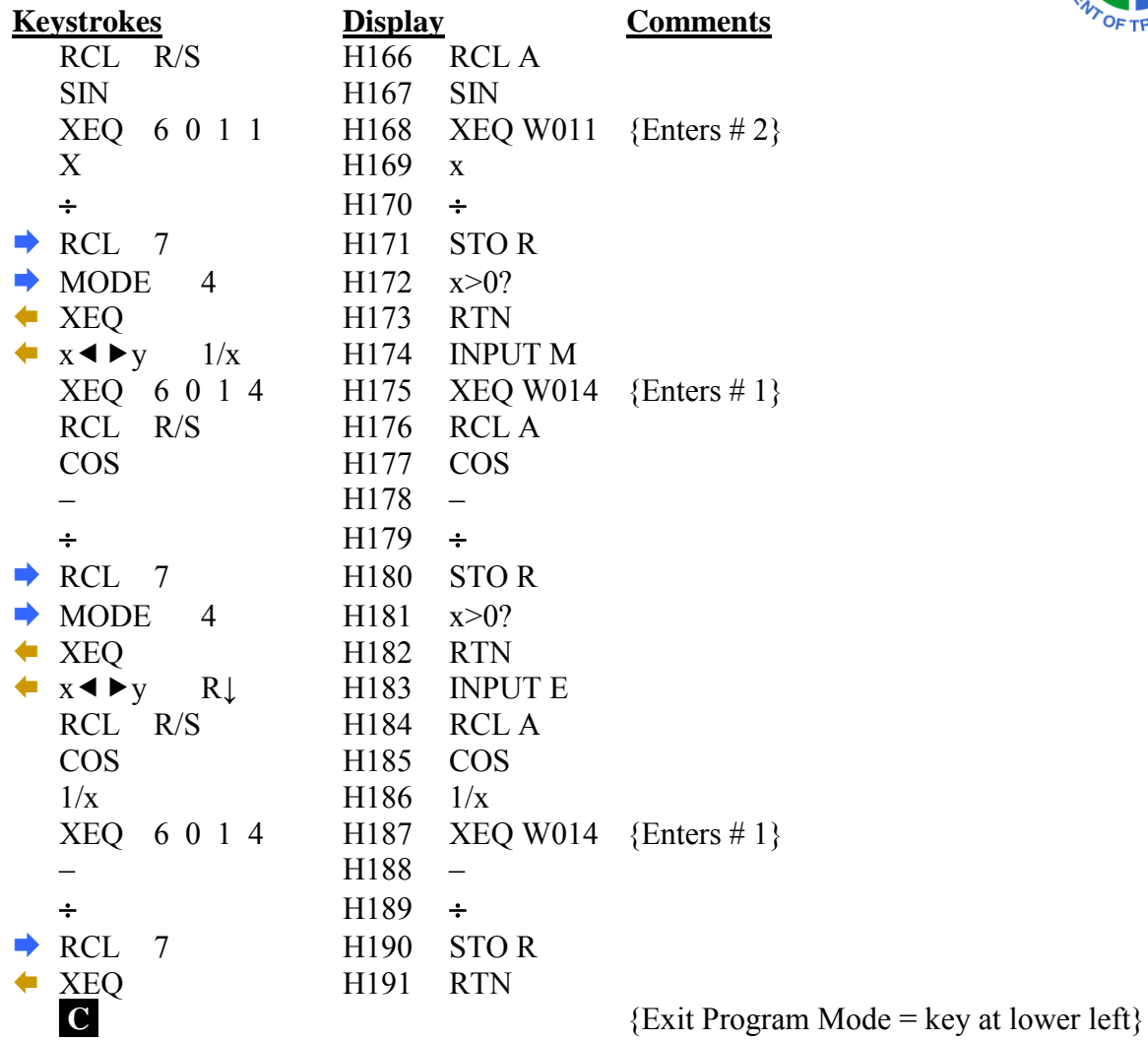

**CHECKSUM: LBL H : CK=822F** 

For the HP-35s Calculator

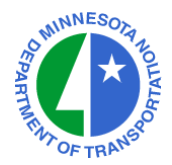

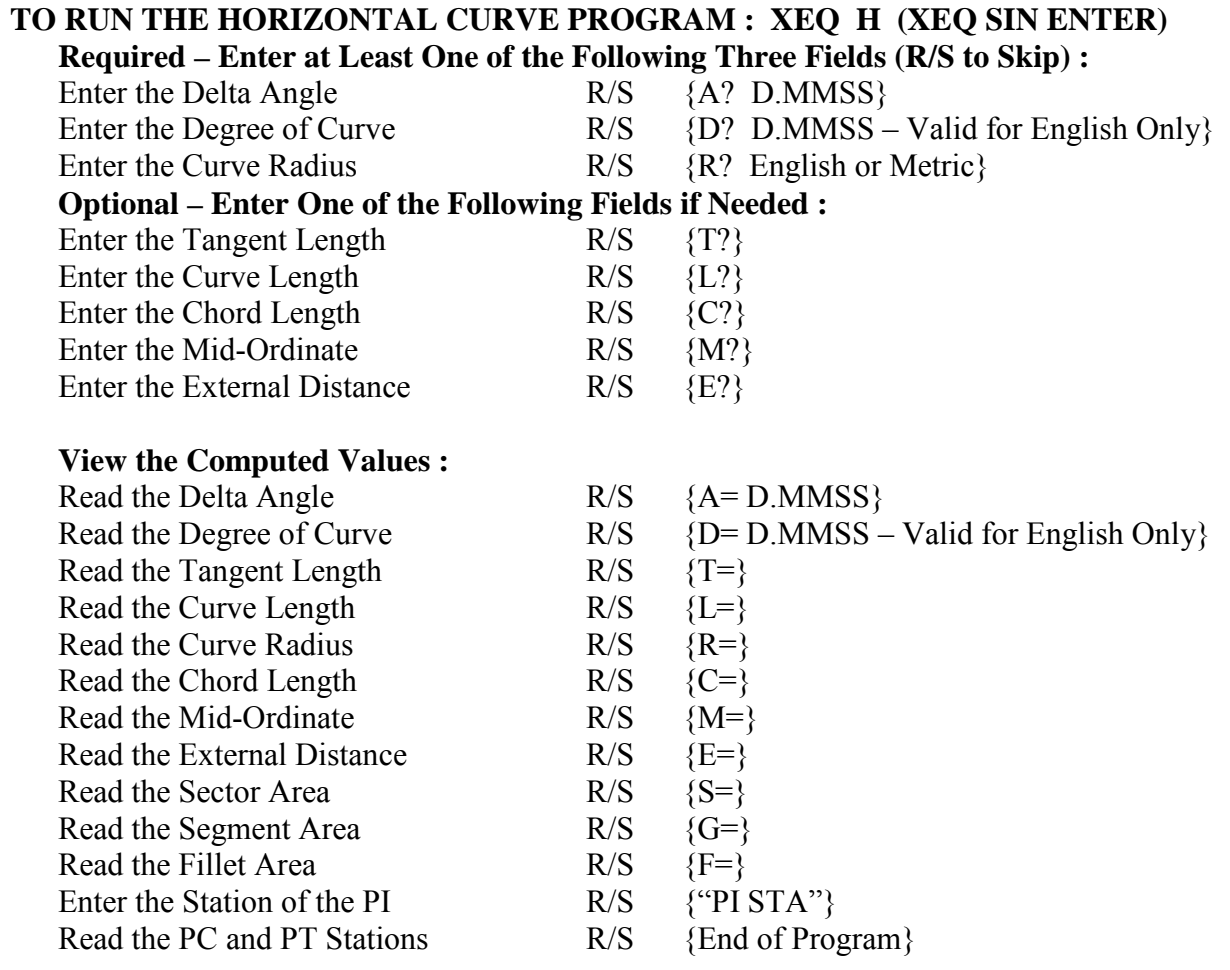

## **NOTES :**

The **NUMERIC AND PROMPTING DATA** (LBL W) must be stored in the HP-35s.

# **VERTICAL CURVE (& TANGENT) PROGRAM**

For the HP-35s Calculator

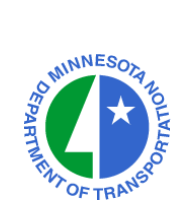

# **PROGRAM ENTRY SEQUENCE**

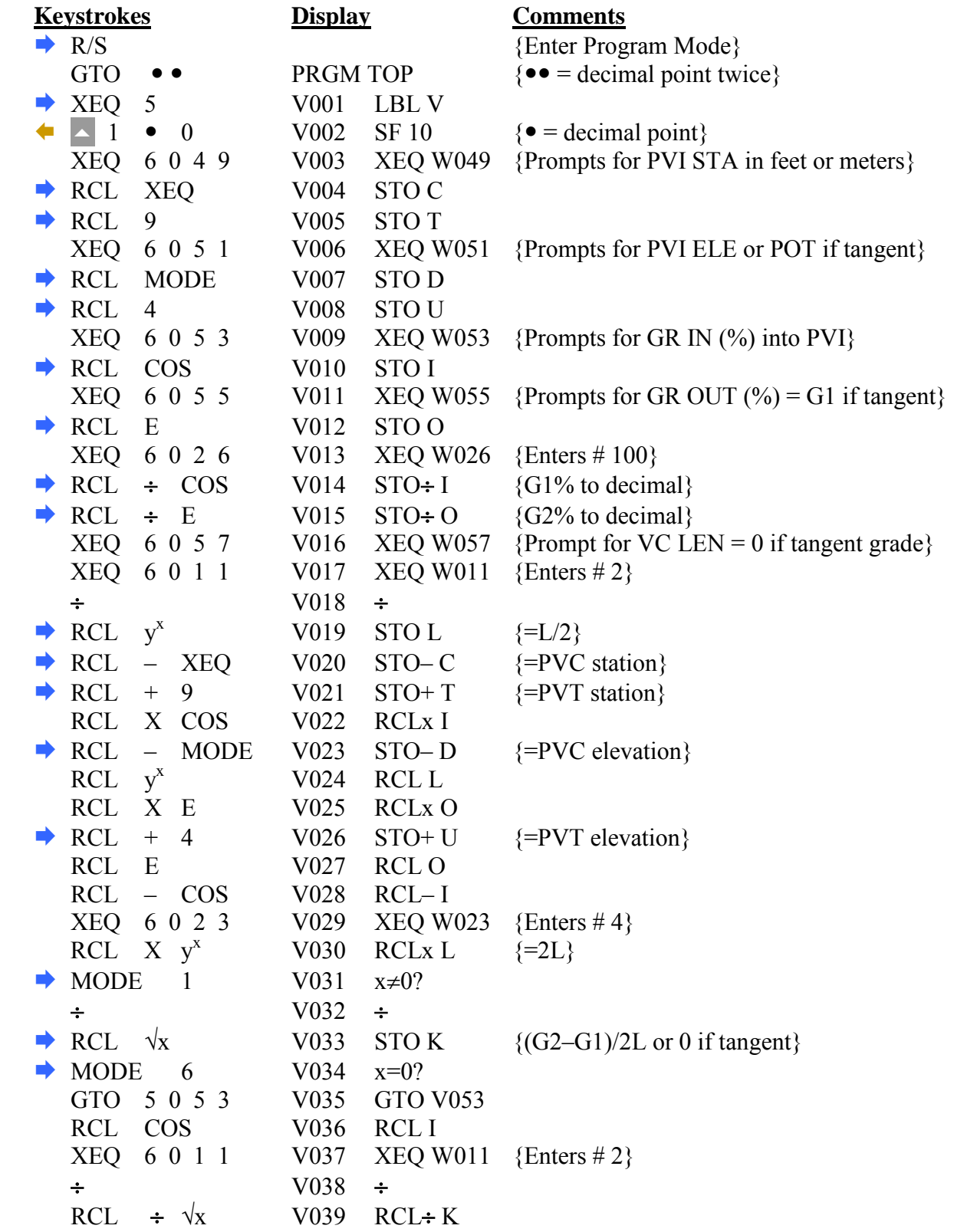

# **VERTICAL CURVE PROGRAM (Continued)**

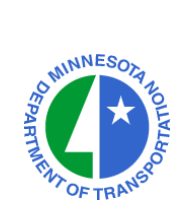

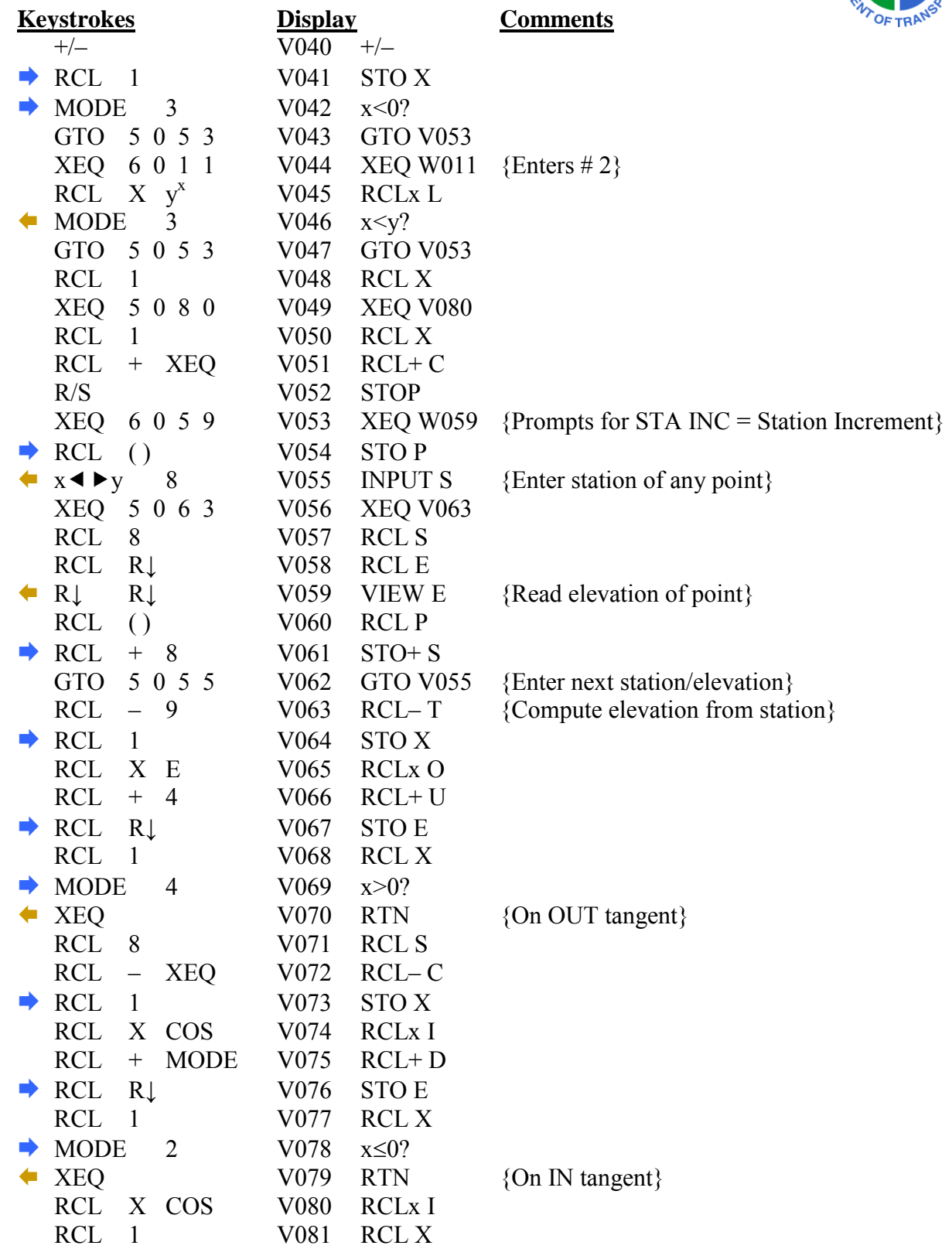

# **VERTICAL CURVE PROGRAM (Continued)**

For the HP-35s Calculator

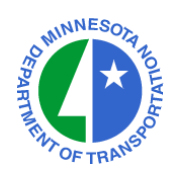

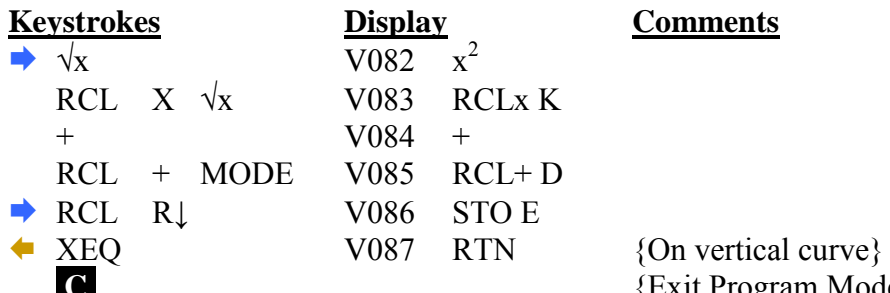

 ${Exit Program Mode = key at lower left}$ 

## **CHECKSUM: LBL V : CK=C54B**

## **TO RUN THE VERTICAL CURVE PROGRAM : XEQ V (XEQ 5 ENTER)**

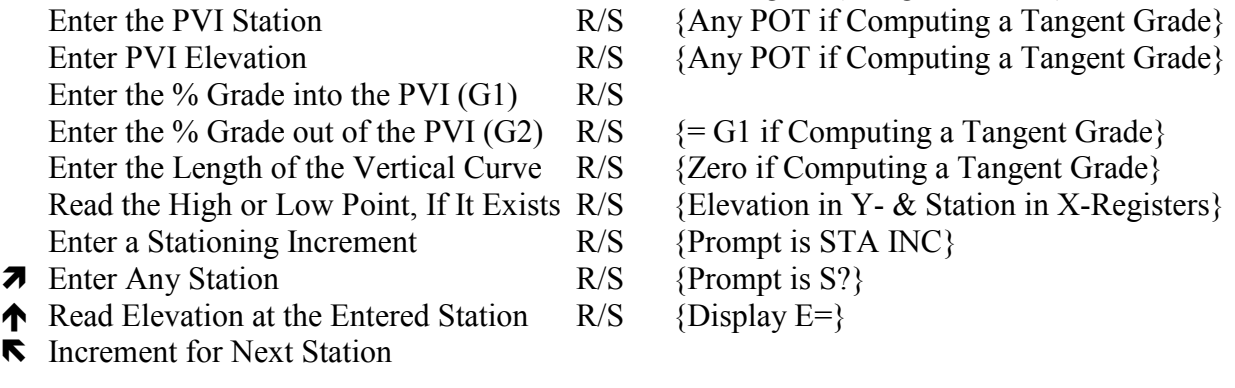

#### **NOTES :**

The **NUMERIC AND PROMPTING DATA** (LBL W) must be stored in the HP-35s.

# **AREA BY COORDINATES PROGRAM**

For the HP-35s Calculator

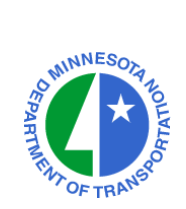

# **PROGRAM ENTRY SEQUENCE**

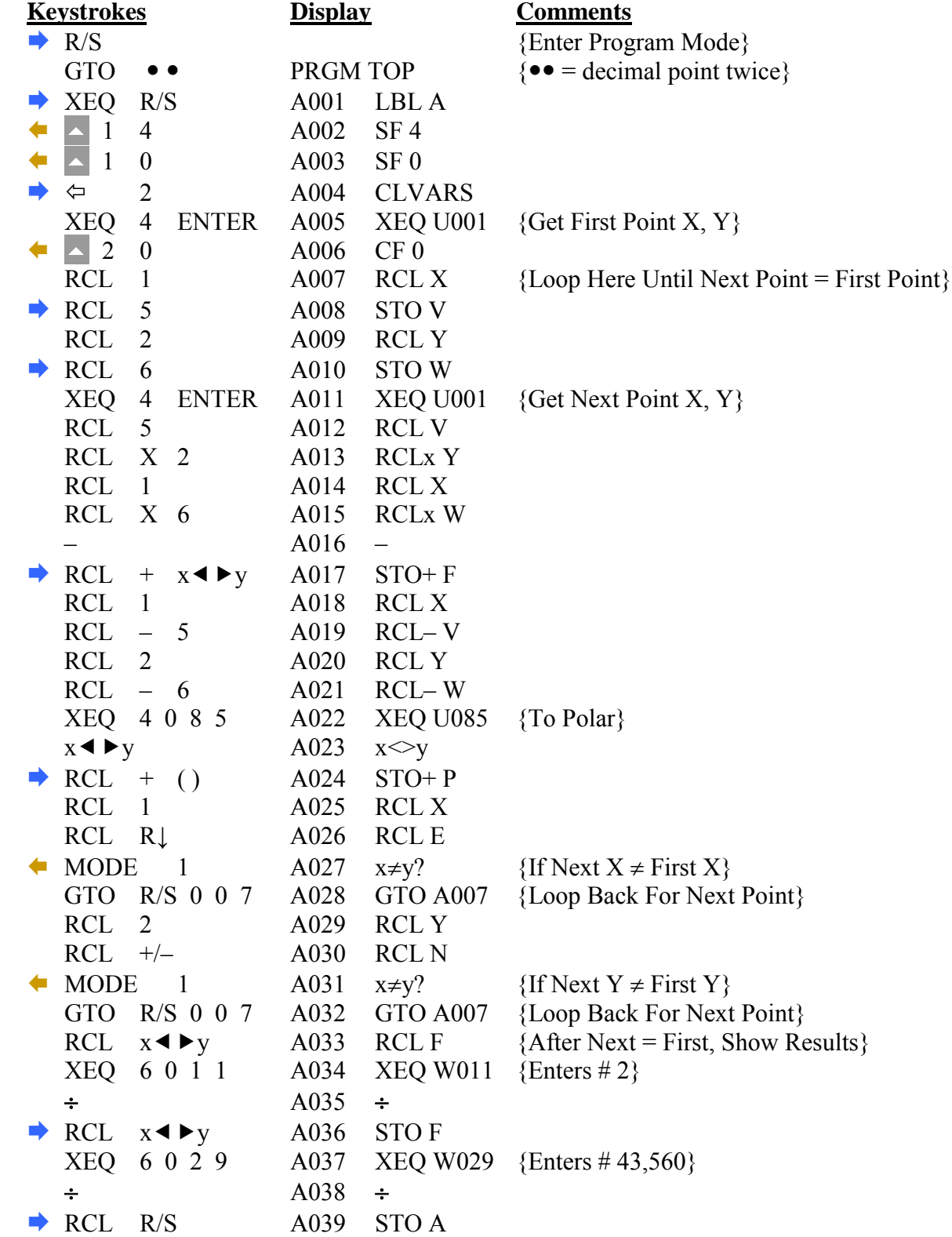

## **AREA BY COORDINATES PROGRAM (Continued)**

For the HP-35s Calculator

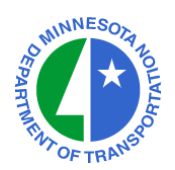

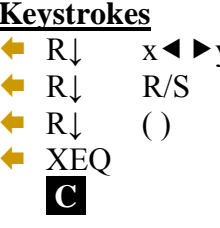

**Comments**  $A043$  RTN

 $\text{A}040 \quad \text{VIEW F} \quad \{ \text{Area in Input Units} \}$ 

A041 VIEW A  ${ \{Area in Aces if Input Units = Feet\} }$ 

A042 VIEW P {Perimeter in Input Units}

 ${Exit Program Mode = key at lower left}$ 

## **CHECKSUM: LBL A : CK=B275**

## **TO RUN THE AREA BY COORDINATES PROGRAM : XEQ A (XEQ R/S ENTER)**

Enter X-Coord. of Beginning Point R/S

Enter Y-Coord. of Beginning Point R/S

**7** Enter X-Coord. of Next Point R/S

↑ Enter Y-Coord. of Next Point R/S

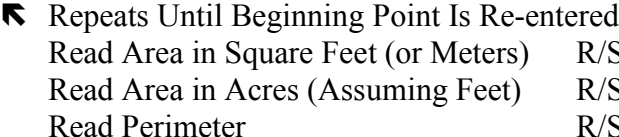

 $\text{C}{\text{coordinates}}$  are assumed to be in feet.}

 $\mathcal{S}$  {If units are Meters, ignore this value.}

 $\text{F}$  {End of Program}

#### **NOTES :**

The **UTILITY SUBROUTINES** (LBL U) must be stored in the HP-35s. The **NUMERIC AND PROMPTING DATA** (LBL W) must be stored in the HP-35s.

## **HOURS-MINUTES-SECONDS ARITHMETIC HMS PLUS AND HMS MINUS PROGRAMS**

For the HP-35s Calculator

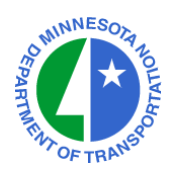

## **PROGRAM ENTRY SEQUENCE**

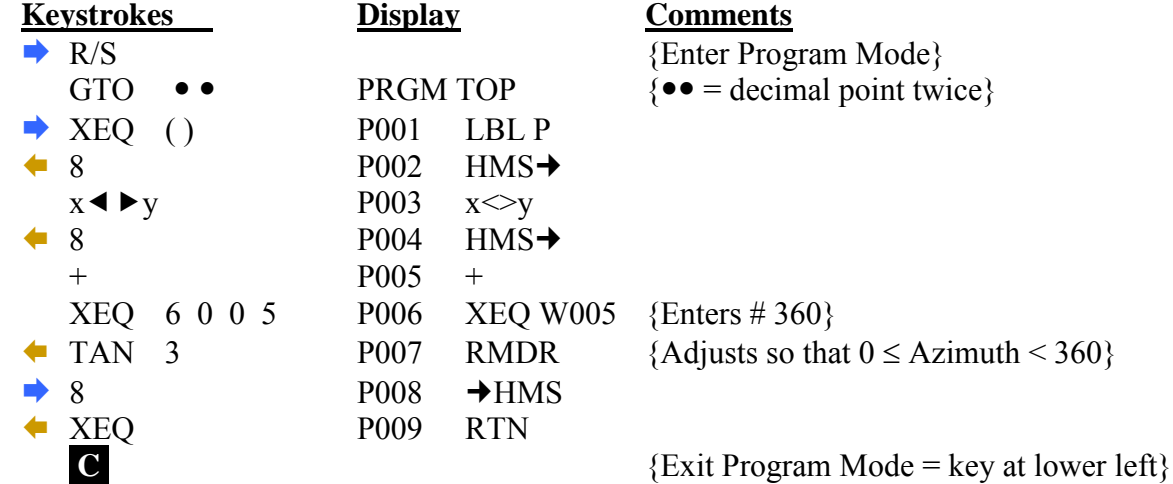

**CHECKSUM: LBL P : CK=68B2** 

## **TO RUN THE HMS+ PROGRAM :**

Enter the first angle in DDD.MMSSss **ENTER** Enter the angle to add in DDD.MMSSss **XEQ P [XEQ () ENTER**] Read the sum of the angles in DDD.MMSSss

## **TO RUN THE HMS– PROGRAM :**

Enter the first angle in DDD.MMSSss **ENTER** Enter the angle to subtract in DDD.MMSSss  $+/-$  **XEQ P [XEQ () ENTER]** Read the difference of the angles in DDD.MMSSss

#### **NOTES :**

The **NUMERIC AND PROMPTING DATA** (LBL W) must be stored in the HP-35s.

# **POLAR**  $\rightarrow$  **RECTANGULAR** (y,x  $\rightarrow$   $\theta$ ,r) **FUNCTION RECTANGULAR**  $\rightarrow$  **POLAR** ( $\theta$ ,  $r \rightarrow y$ , x) **FUNCTION**

For the HP-35s Calculator

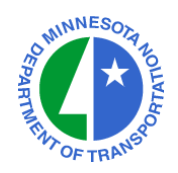

## **P→R PROGRAM ENTRY SEQUENCE**

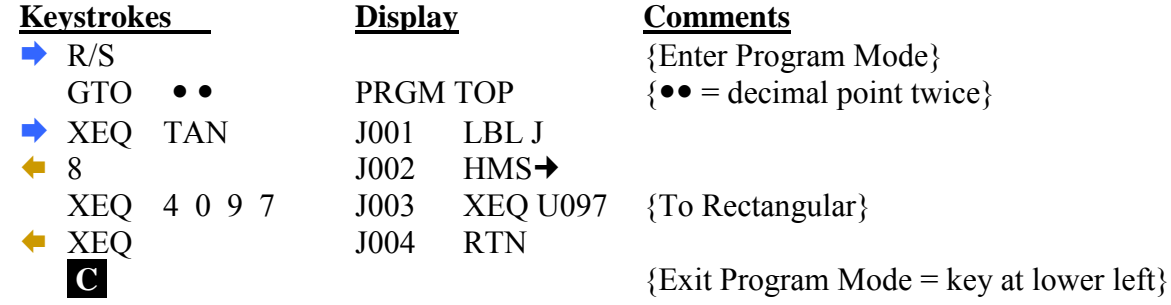

## **CHECKSUM: LBL J : CK=BB1B**

## TO RUN THE POLAR**+RECTANGULAR FUNCTION :**

Enter the Distance **ENTER** Enter the Azimuth (D.MMSSss) **XEQ J [XEQ TAN ENTER]** Read the X-Coordinate difference  ${X-Difference \text{ in the Y-Register}}$ <br>Read the Y-Coordinate difference  ${Y-Difference \text{ in the X-Register}}$ 

# ${Y-Difference in the X-Register}$

**NOTE :** The **UTILITY SUBROUTINES** (LBL U) must be stored in the HP-35s.

#### **RP PROGRAM ENTRY SEQUENCE**

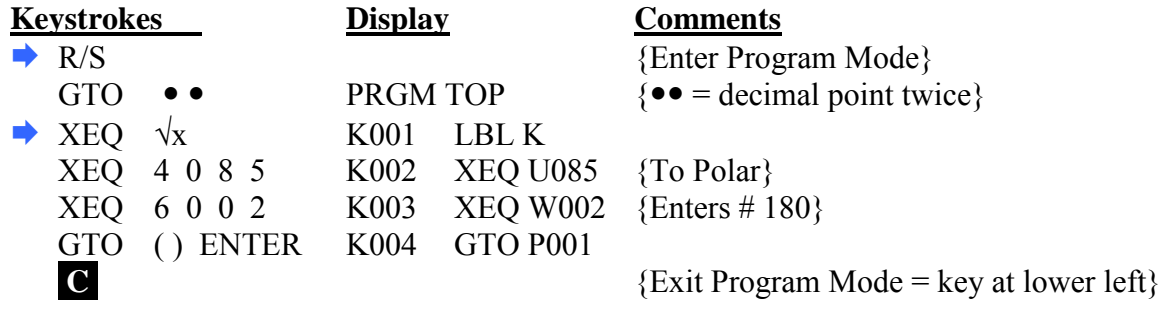

## **CHECKSUM: LBL K : CK=B432**

#### **TO RUN THE RECTANGULARPOLAR FUNCTION :**

Enter the X-Coordinate difference **ENTER** Enter the Y-Coordinate difference **XEQ K [XEQ** √**x ENTER]** Read the resulting distance {Distance in the Y-Register} Read the resulting azimuth in DDD.MMSSss {Azimuth in the X-Register}

#### **NOTES :**

The **UTILITY SUBROUTINES** (LBL U) must be stored in the HP-35s. The **NUMERIC AND PROMPTING DATA** (LBL W) must be stored in the HP-35s. The **HMS+ Program** (LBL P) must be stored in the HP-35s.

# **RATIO PROGRAM (Linear Proportion of X&Y Values)**

For the HP-35s Calculator

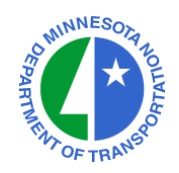

# **PROGRAM ENTRY SEQUENCE**

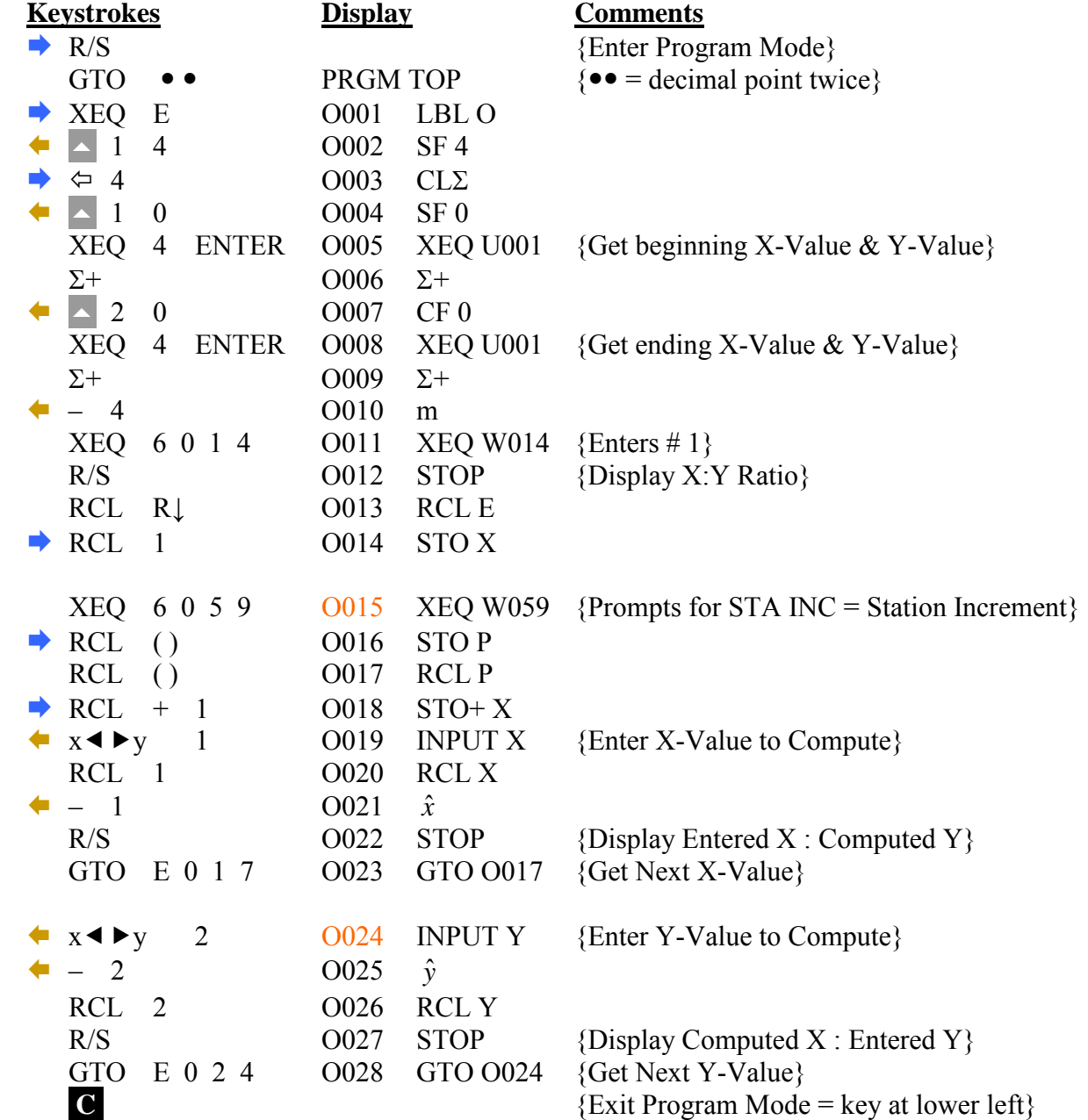

**CHECKSUM: LBL O : CK=4E69** 

# **RATIO PROGRAM (Continued)**

For the HP-35s Calculator

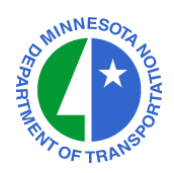

# **TO RUN THE RATIO PROGRAM : XEQ O (XEQ E ENTER)**<br>Enter X-Value of Beginning Point R/S {Typically the first station}

Enter X-Value of Beginning Point  $R/S$ Enter Y-Value at Beginning Point R/S {Value at start of taper, super transition, etc.}<br>Enter X-Value of Ending Point R/S {Typically the last station} Enter X-Value of Ending Point  $R/S$ 

- Y-Value computation<br>Enter an increment for the X-Value
- 
- Read X-Value and computed Y-Value  $R/S = {X-Value}$  above and Y-Value below}

## X-Value computation

- Y-Value for which to compute X-Value R/S
- Read computed X-Value and Y-Value  $R/S = {X-Value}$  above and Y-Value below}
- 
- 
- 
- Enter Y-Value at Ending Point R/S {Value at end of taper, super transition, etc.}
- Displays Ratio X:Y R/S {Goes directly into Y-Value computation}
	- $R/S$  {Facilitates computation at regular intervals}
- **7** X-Value at which to compute Y-Value R/S {Accept incremented value or enter another}
	-
	-

## **NOTES :**

The **NUMERIC AND PROMPTING DATA** (LBL W) must be stored in the HP-35s. The user can switch to X-Value computation by keying XEQ E 0 2 4. The user can switch to Y-Value computation by keying  $XEQ E 0 1 5$ .

## **BEARING**  $\rightarrow$  **AZIMUTH PROGRAM**

For the HP-35s Calculator

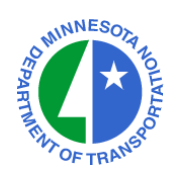

# **PROGRAM ENTRY SEQUENCE**

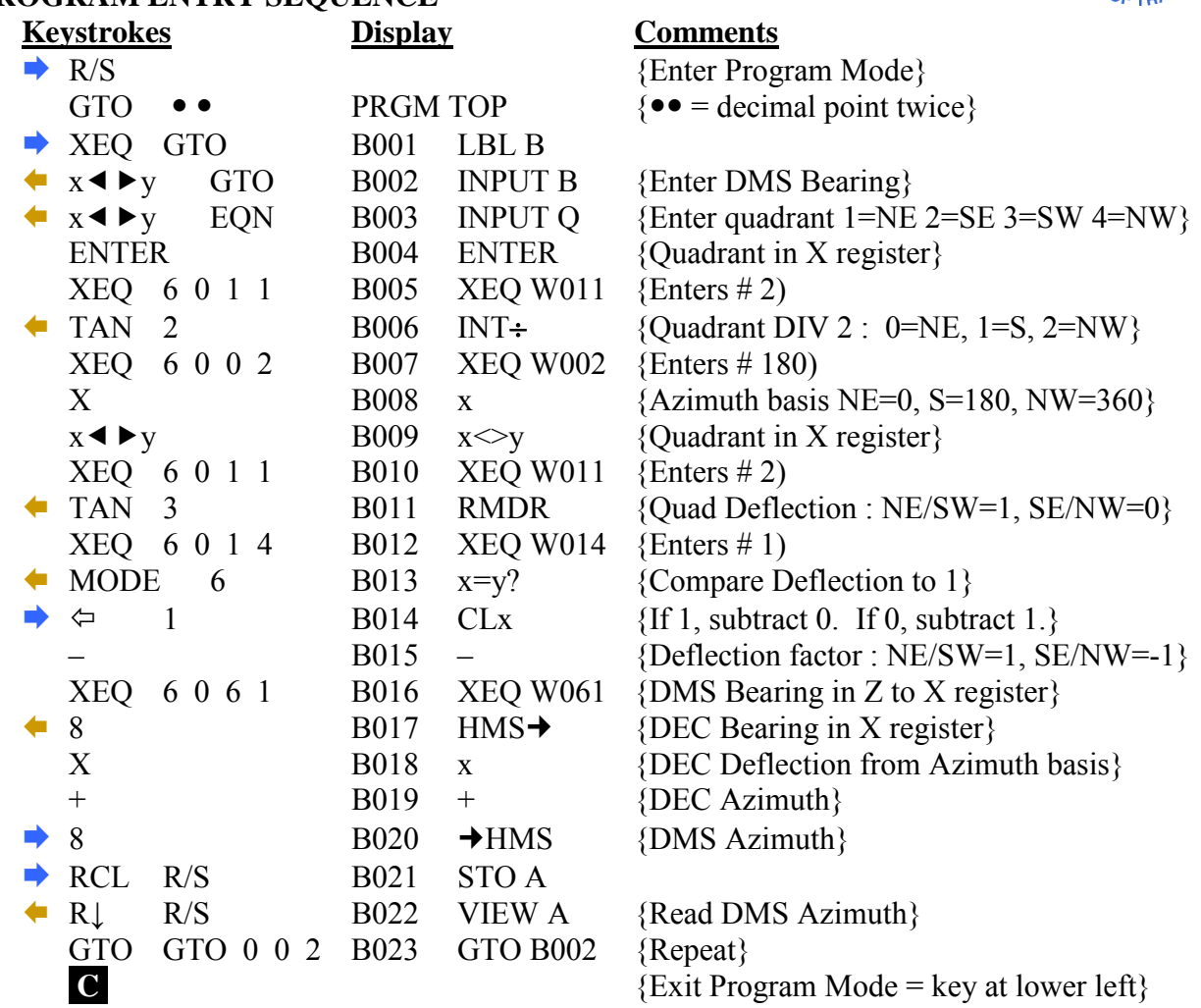

## **CHECKSUM: LBL B : CK=458E**

# **TO RUN THE BEARING AZIMUTH PROGRAM : XEQ B (XEQ GTO ENTER)**

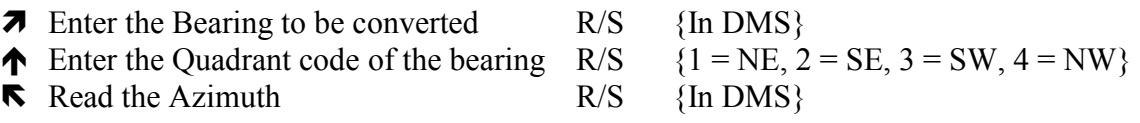

## **AZIMUTH → BEARING PROGRAM**

For the HP-35s Calculator

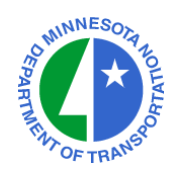

# **PROGRAM ENTRY SEQUENCE**

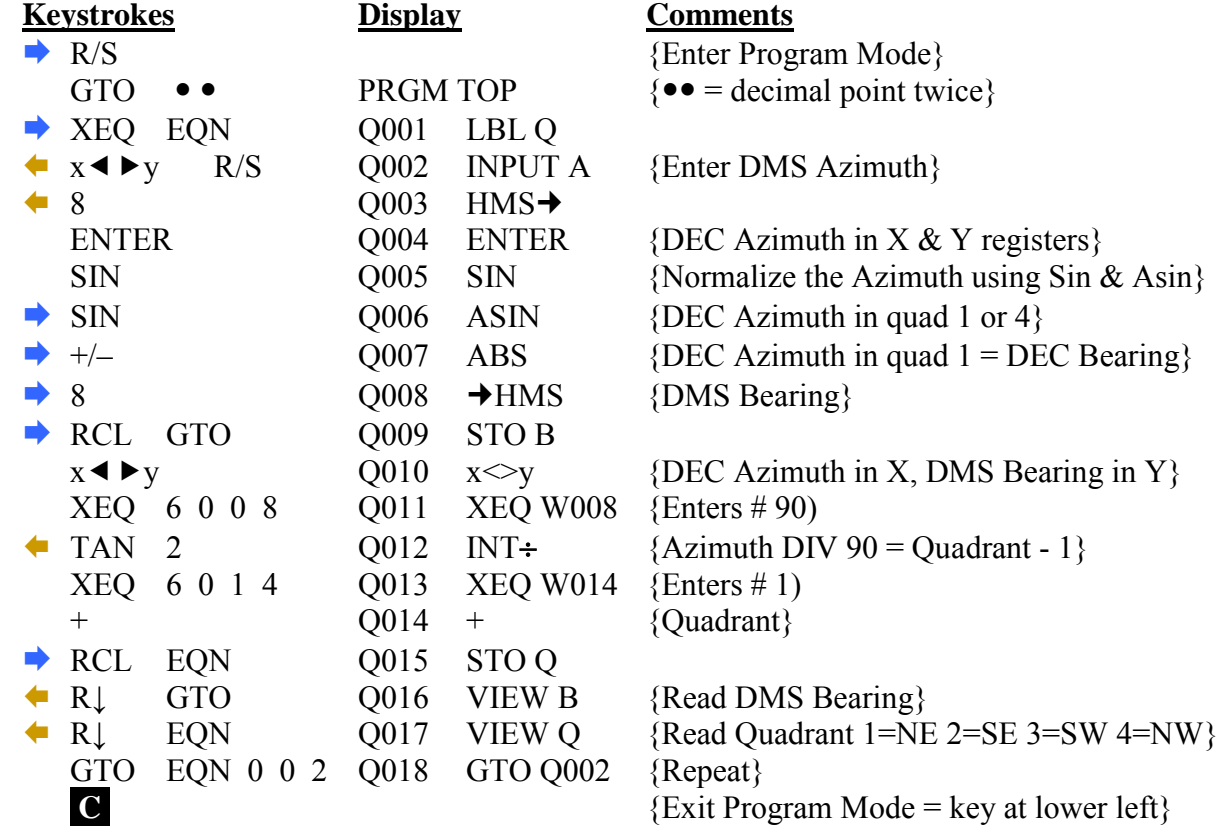

**CHECKSUM: LBL Q : CK= 7CE8**

# TO RUN THE AZIMUTH → BEARING PROGRAM : XEQ Q (XEQ EQN ENTER)

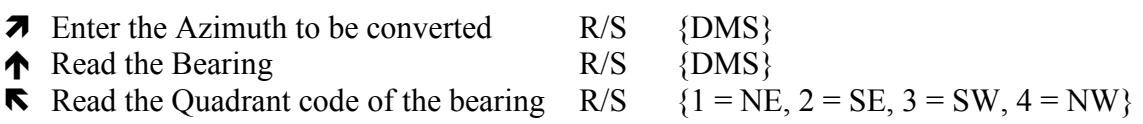

# **UTILITY SUBROUTINES**

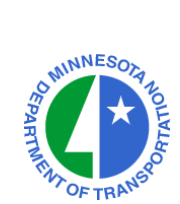

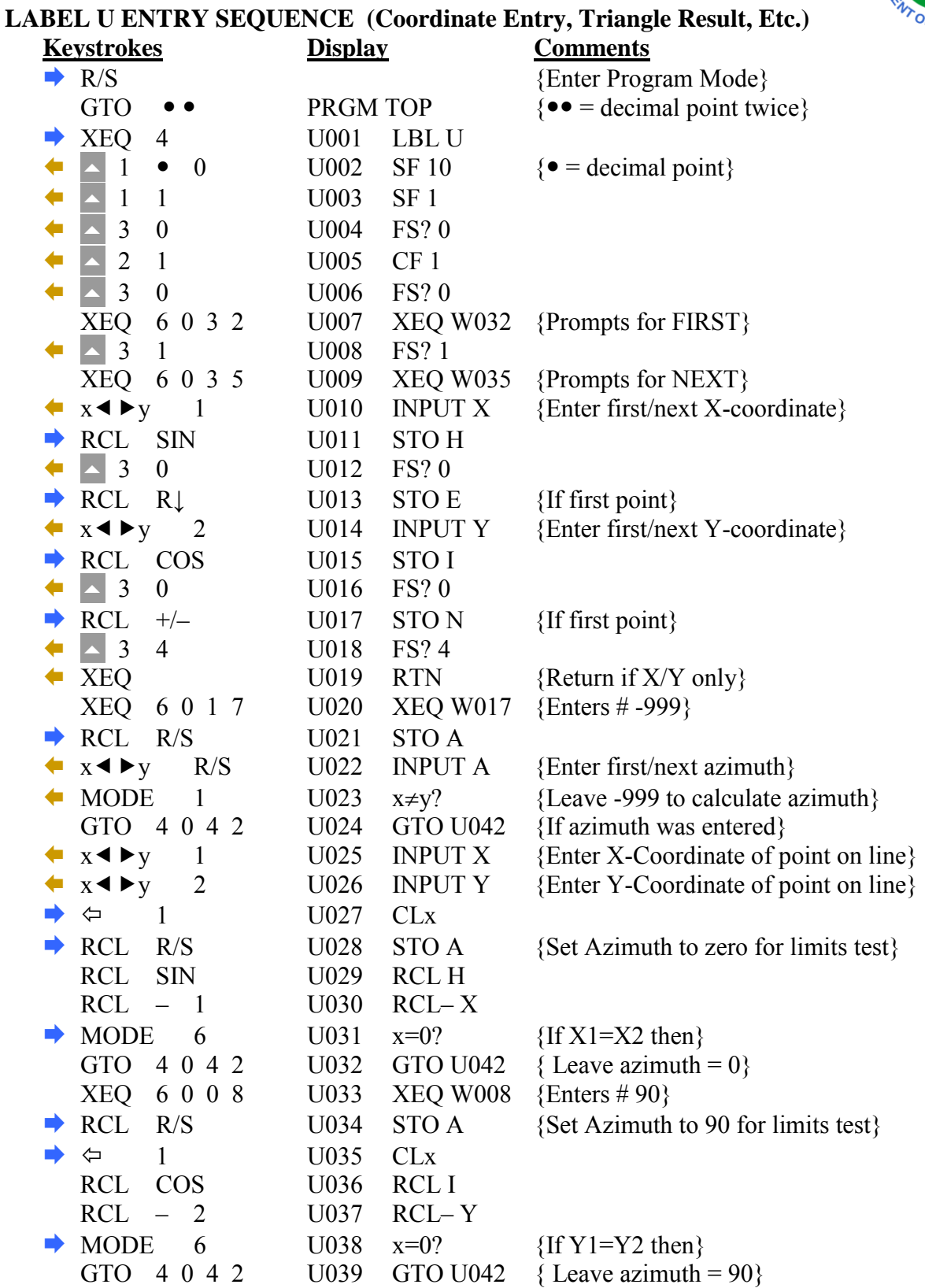

# **UTILITY SUBROUTINES (Continued)**

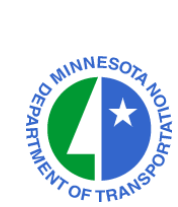

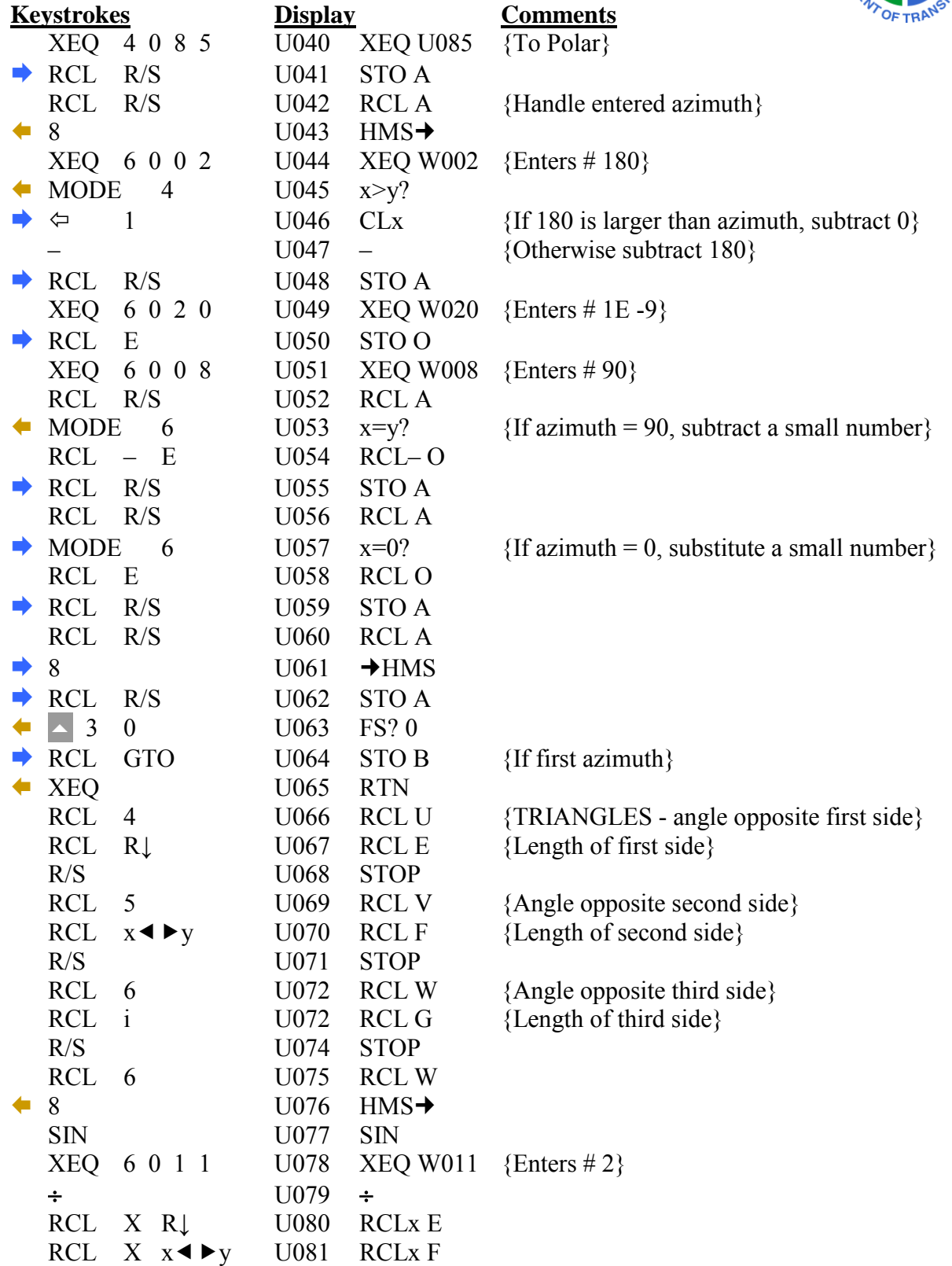

# **UTILITY SUBROUTINES (Continued)**

For the HP-35s Calculator

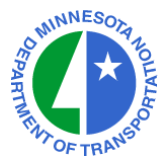

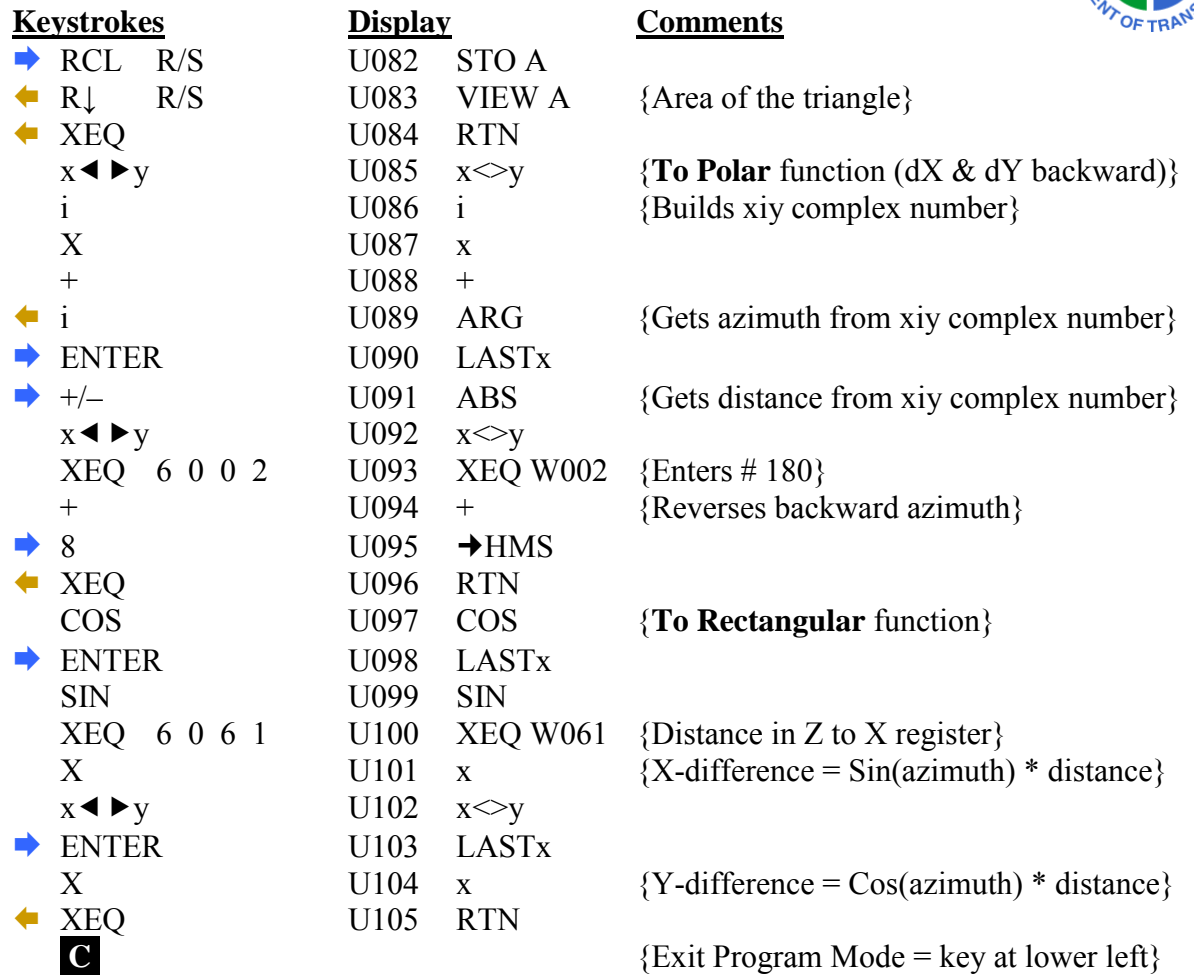

**CHECKSUM: LBL U : CK= 0366** 

#### **NOTES :**

The **NUMERIC AND PROMPTING DATA** (LBL W) must be stored in the HP-35s.

# **NUMERIC AND PROMPTING DATA**

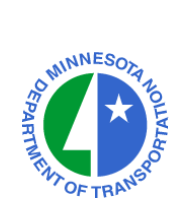

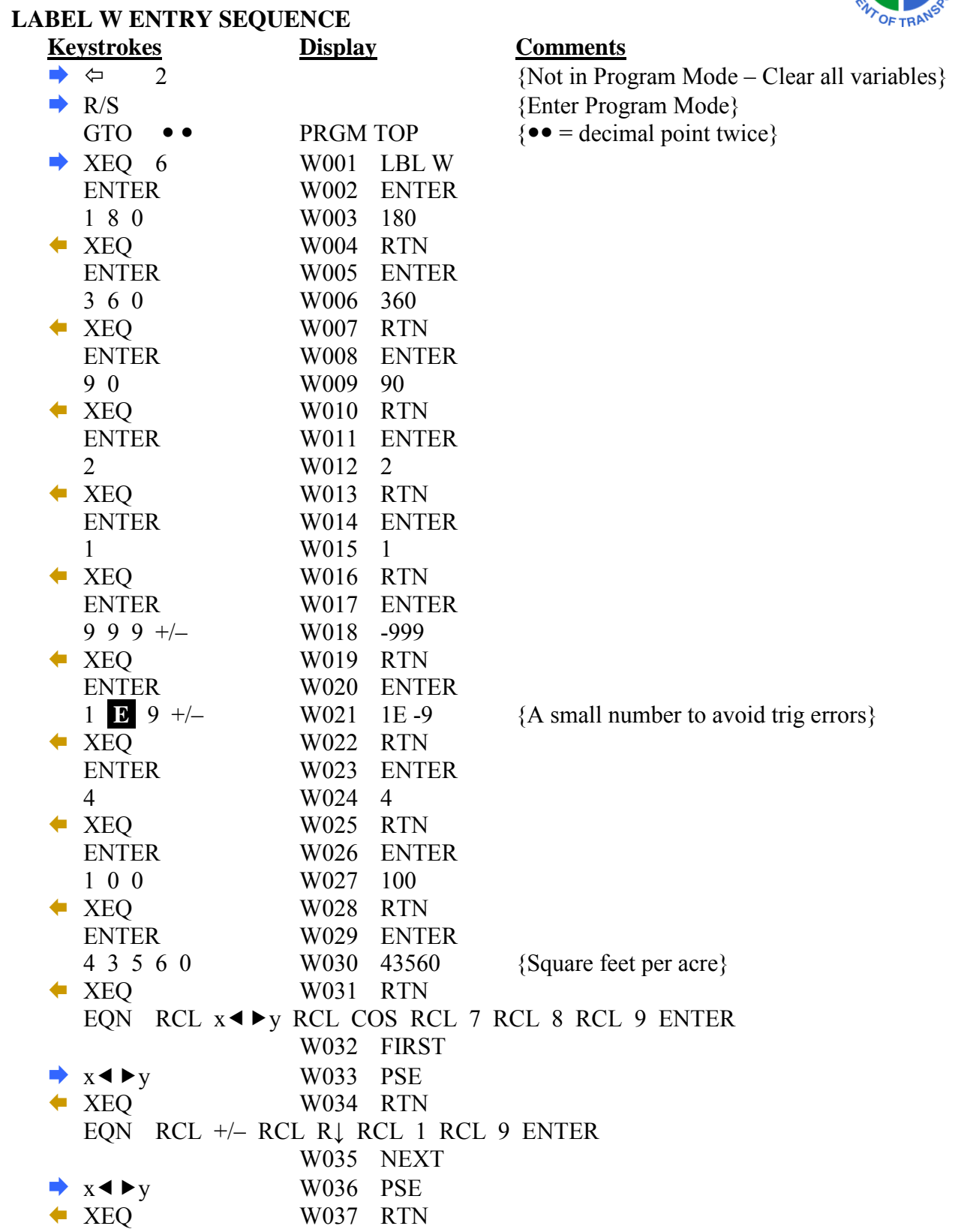

# **NUMERIC AND PROMPTING DATA (Continued)**

For the HP-35s Calculator

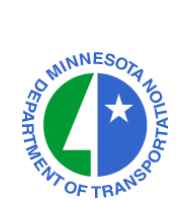

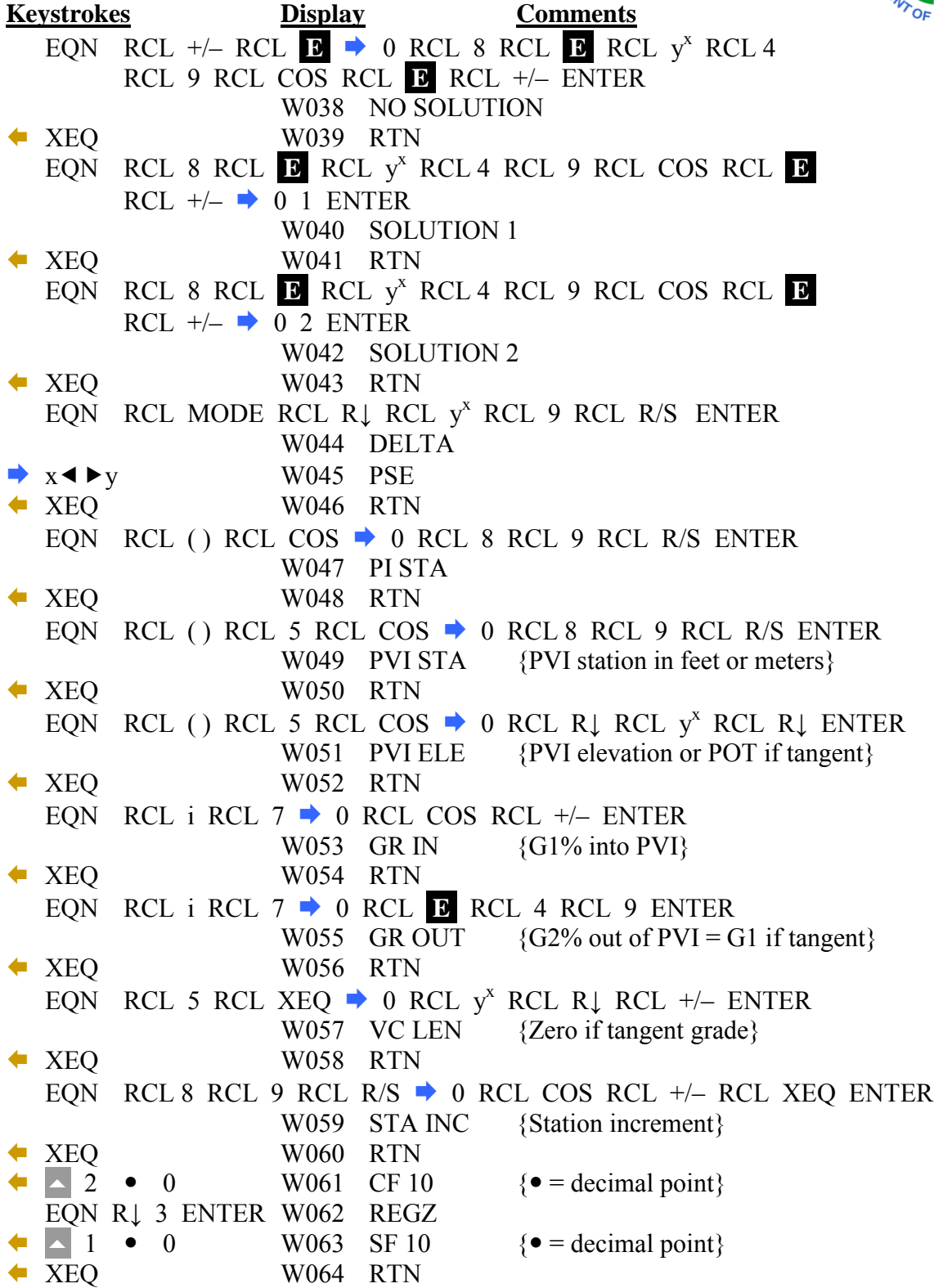

## **CHECKSUM: LBL W : CK=875E**

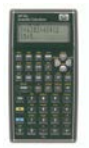

# **HP-35s CALCULATOR PROGRAM NOTES MnDOT Office of Land Management Surveys Research & Support Unit**

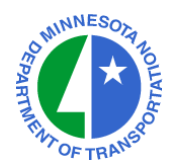

## **NOTES ON THE 11-20-2008 VERSION:**

- This is the first version for the HP-35s. It was adapted from the latest version for the HP-33s.
- The HP-35s lacks the  $\mathbb{R} \rightarrow \mathbb{P}$  and  $\mathbb{P} \rightarrow \mathbb{R}$  functions found on almost every other HP calculator. This listing includes substitutes for those functions. The inverse and traverse programs provide other ways to convert between rectangular and polar notations.
- The HP-35s has several known bugs, among which is a problem with the checksums when entering numbers or equations. All such entries are collected into LBL W (**NUMERIC AND PROMPTING DATA)** above. Your checksum for LBL W may not match the checksum shown, but **all other checksums should match**. Keying in LBL W before any other labels may help to make the checksum match. Be sure to enter the keystrokes exactly, and the programs should work properly, even if the checksum does not match.

## **NOTES ON THE 02-03-2009 VERSION:**

- The 11-20-2008 version contained several typographical errors. Please note the corrections on lines: G010, G023, G026, G048, M066, N011-N014, H025, V013, W038, W053, and the LBL V checksum.
- A new Ratio Program (LBL O) has been added.

## **NOTES ON THE 04-21-2009 VERSION:**

• The 02-03-2009 version contained an error in LBL J. To correct the problem, insert one new line as shown in the listing. Note the new checksum. Thank you to Gerald Jennings for the catch.

## **NOTES ON THE 05-28-2009 VERSION:**

• All previous versions contained a typographical error on line W057. The 02-03-2009 version fixed a similar problem on line W053, but missed this one.

## **NOTES ON THE 04-01-2010 VERSION:**

• This version differs from the November 20, 2008 version only in a Label U. It adds 9 lines that check for X1=X2 or Y1=Y2 when entering a second point to compute an azimuth. Some other checksums changed, but the calculator should take care of them when the new lines are added.

## **NOTES ON THE 05-09-2012 VERSION:**

- New Bearing  $\rightarrow$  Azimuth (LBL B) and Azimuth  $\rightarrow$  Bearing (LBL Q) Programs have been added.
- Comments have been added to clarify certain program lines.